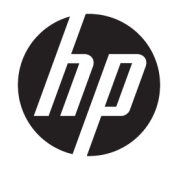

Referentni priručnik za hardver

© Copyright 2018 HP Development Company, L.P.

Windows je registrirani zaštitni znak ili zaštitni znak tvrtke Microsoft Corporation u SAD-u i/ili drugim državama.

Podaci koji su ovdje sadržani podliježu promjenama bez prethodne najave. Jedina jamstva za HP proizvode i usluge iznesena su u izričitim jamstvenim izjavama koje prate takve proizvode i usluge. Ništa što se ovdje nalazi ne smije se smatrati dodatnim jamstvom. HP ne snosi odgovornost za tehničke ili uredničke pogreške ili propuste u ovom tekstu.

Prvo izdanje: kolovoz 2018.

Broj dokumenta: L35995-BC1

#### **Obavijest o proizvodu**

Ovaj vodič opisuje zajedničke značajke većine modela. Neke značajke možda neće biti dostupne na vašem proizvodu. Da biste pristupili najnovijem korisničkom priručniku, posjetite <http://www.hp.com/support> i slijedite upute kako biste pronašli svoj proizvod. Zatim odaberite **User Guides** (Korisnički priručnici).

#### **Uvjeti korištenja softvera**

Instaliranjem, kopiranjem, preuzimanjem ili korištenjem softverskog proizvoda predinstaliranog na ovom računalu korisnik pristaje na odredbe HP-ova licencnog ugovora za krajnjeg korisnika (EULA). Ako ne prihvaćate ove licencne uvjete, kao jedini dostupni pravni lijek možete vratiti čitav nekorišteni proizvod (hardver i softver) u roku od 14 dana da biste ostvarili povrat cijelog iznosa u skladu s prodavačevim pravilima o povratu.

Da biste dobili dodatne informacije ili zatražili povrat cijelog iznosa koji ste platili za računalo, obratite se prodavaču.

### **O ovom vodiču**

Ovaj vodič pruža osnovne informacije za nadogradnju računala.

- **UPOZORENJE!** Naznačuje opasnost koja, ako je ne izbjegnete, **može** uzrokovati smrt ili ozbiljne ozljede.
- **OPREZ:** Naznačuje opasnost koja, ako je ne izbjegnete, **može** uzrokovati lakše ili teže ozljede.
- **I''s važno:** Označava informacije koje se smatraju važnima, ali ne vezanima uz mogućnost ozljede (na primjer, poruke vezane uz štetu na imovini). Upozorenje Važno upozorava korisnika da nepridržavanje postupka točno kao što je opisan može uzrokovati gubitak podataka te oštećenje hardvera ili softvera. Također sadrži ključne informacije koje objašnjavaju koncept ili su potrebne da biste dovršili zadatak.
- **WAPOMENA:** Sadrži dodatne informacije koje naglašavaju ili su dodatak važnim točkama glavnog teksta.
- **SAVJET:** Pruža korisne savjete za dovršavanje zadataka.

# Sadržaj

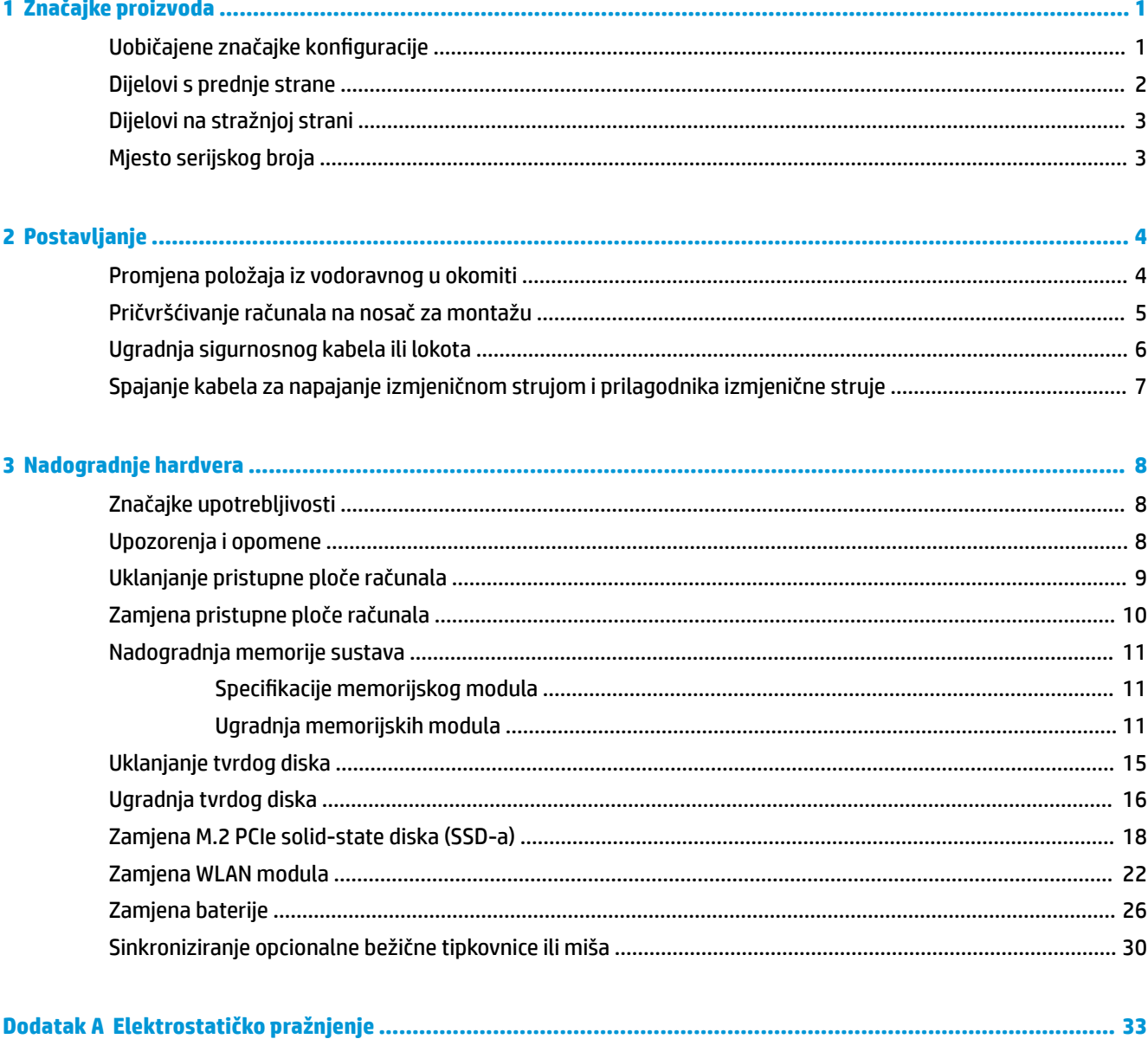

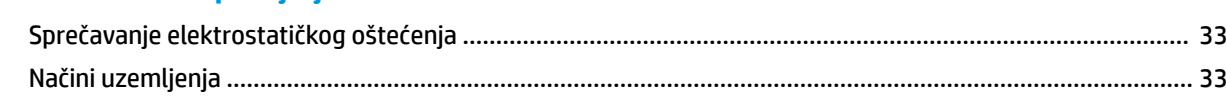

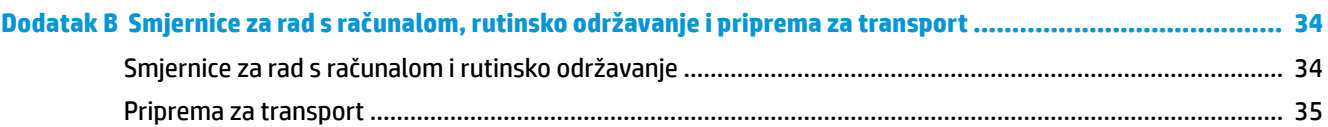

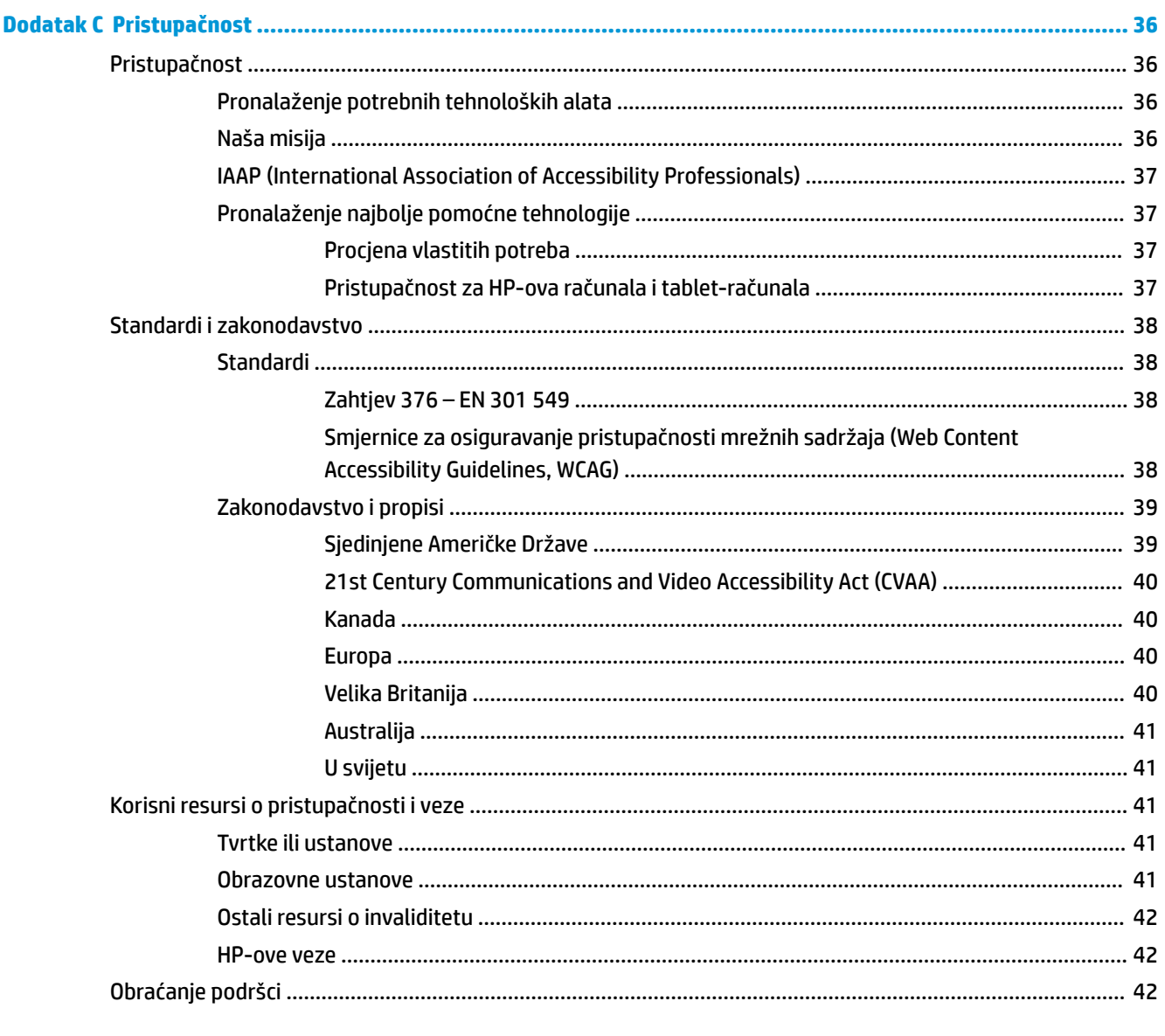

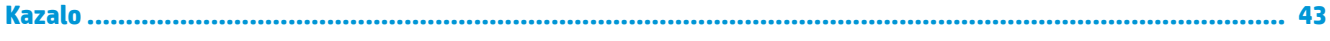

# <span id="page-6-0"></span>**1 Značajke proizvoda**

# **Uobičajene značajke konfiguracije**

Značajke ovise o modelu. Za podršku i kako biste saznali više o hardveru i softveru instaliranom na vaš model računala pokrenite uslužni program HP Support Assistant.

**W NAPOMENA:** Model računala može se koristiti u uspravnom ili vodoravnom položaju. Stalak za okomiti položaj se prodaje zasebno.

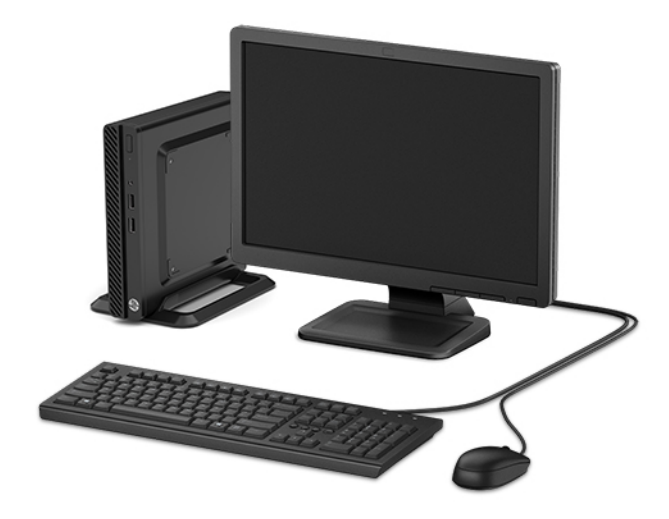

# <span id="page-7-0"></span>**Dijelovi s prednje strane**

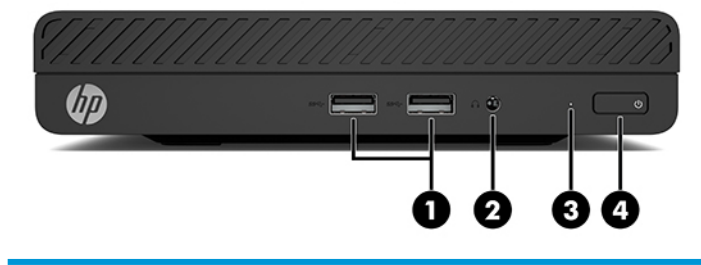

#### **Dijelovi s prednje strane**

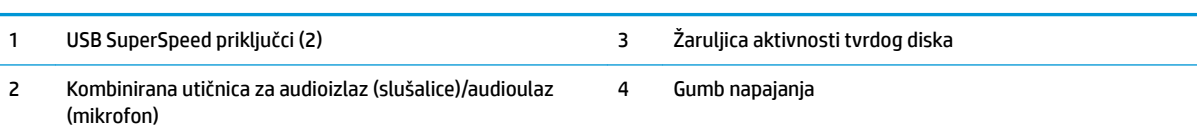

# <span id="page-8-0"></span>**Dijelovi na stražnjoj strani**

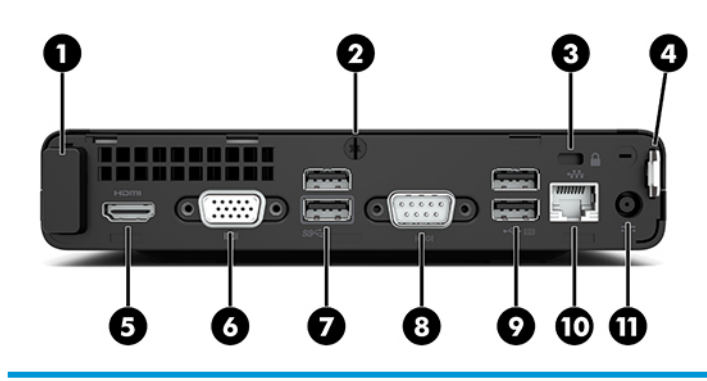

#### **Dijelovi na stražnjoj strani**

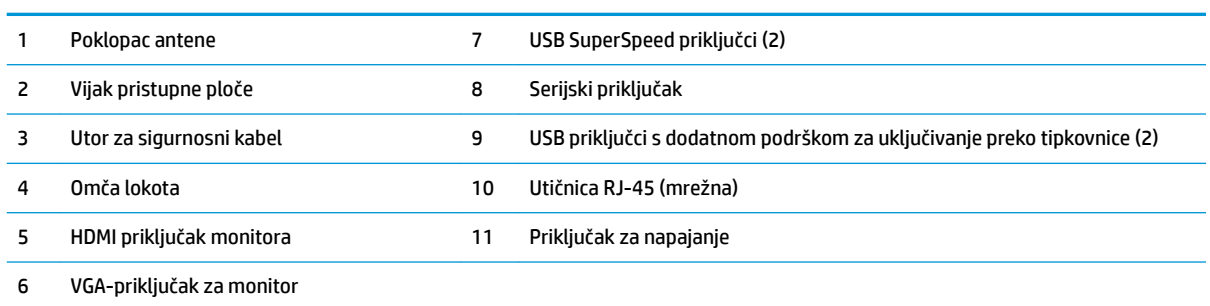

# **Mjesto serijskog broja**

Svako računalo ima jedinstveni serijski broj i identifikacijski broj proizvoda koji se nalaze s vanjske strane računala. Neka vam ovi brojevi budu dostupni kada se obraćate za pomoć službi za podršku korisnicima.

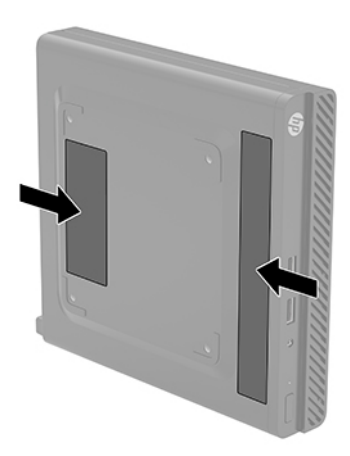

# <span id="page-9-0"></span>**2 Postavljanje**

# **Promjena položaja iz vodoravnog u okomiti**

Računalo se može koristiti u uspravnom usmjerenju s dodatnim uspravnim stalnom koji možete kupiti od tvrtke HP.

- **1.** Uklonite/onemogućite sve sigurnosne uređaje koji sprečavaju promjenu usmjerenja računala.
- **2.** Uklonite sve prijenosne medije iz računala, poput USB izbrisivih memorijskih pogona.
- **3.** Pravilno isključite računalo kroz operacijski sustav, a zatim isključite vanjske uređaje.
- **4.** Izvadite kabel napajanja iz električne utičnice i odvojite vanjske uređaje.
- **VAŽNO:** Bez obzira je li računalo uključeno ili isključeno, matična će ploča biti pod naponom sve dok je sustav priključen na aktivnu utičnicu. Da biste spriječili oštećenje unutarnjih komponenti, prije promjene usmjerenja računala morate odspojiti kabel za napajanje izmjeničnom strujom od izvora napajanja.
- **5.** Postavite računalo tako da desna strana bude okrenuta prema gore i postavite ga na dodatno postolje.

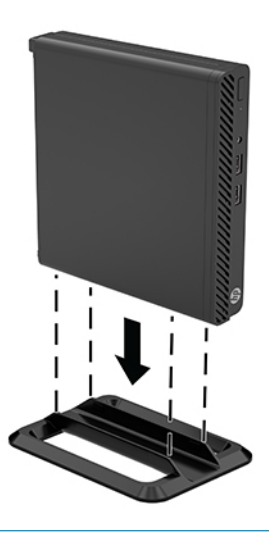

- **W NAPOMENA:** Za dodatno stabiliziranje računala u uspravnom položaju HP preporučuje uporabu dodatnog postolja za uspravne modele.
- **6.** Ponovno priključite kabel za napajanje izmjeničnom strujom te ostale vanjske uređaje, a zatim uključite računalo.
- <span id="page-10-0"></span>**W NAPOMENA:** Pobrinite se da barem 10,2 cm (4 inča) prostora na svim stranama računala ostane slobodno i bez zapreka.
- **7.** Priključite sve sigurnosne uređaje onemogućene prilikom pomicanja računala.

## **Pričvršćivanje računala na nosač za montažu**

Računalo se može postaviti na zid, okretni nosač ili drugi držač za montiranje pomoću četiri rupe za montiranje VESA na donjoj strani računala.

⊯ **NAPOMENA:** Ovaj uređaj je predviđen za montažu na prirubnicu zidnog nosača prema UL ili CSA klasifikaciji

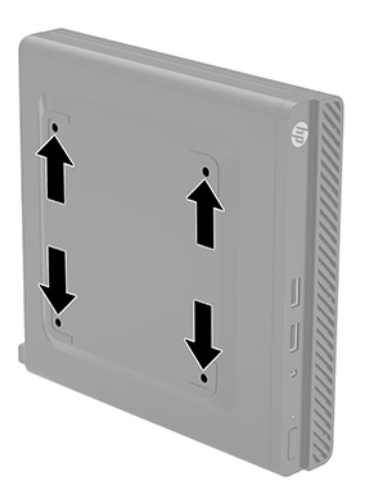

- **1.** Ako je računalo na postolju, skinite ga s postolja i položite dolje.
- **2.** Za ugradnju računala na okretni nosač (prodaje se zasebno), umetnite četiri vijka kroz rupe na ploči okretnog nosača i rupe za montiranje na računalu.
- **VAŽNO:** Ovo računalo podržava industrijski standard VESA rupa za montiranje od 100 mm. Da biste na računalo spojili rješenje za montiranje treće strane, koristite vijke koji ste dobili s tim rješenjem. Morate utvrditi da montažno rješenje proizvođača udovoljava zahtjevima standarda VESA te da ima nazivnu nosivost potrebnu da izdrži težinu računala. Za najbolje performanse važno je koristiti kabel napajanja izmjeničnom strujom i druge kabele koje ste dobili s računalom.

Za pričvršćivanje računala na druge nosače slijedite upute koje ste dobili s drugim nosačem kako biste se pobrinuli da računalo bude sigurno priključeno.

# <span id="page-11-0"></span>**Ugradnja sigurnosnog kabela ili lokota**

Sigurnosni kabel možete privezati na stražnjoj strani monitora. Koristite ključ koji ste dobili kako biste sigurnosni kabel pričvrstili i uklonili.

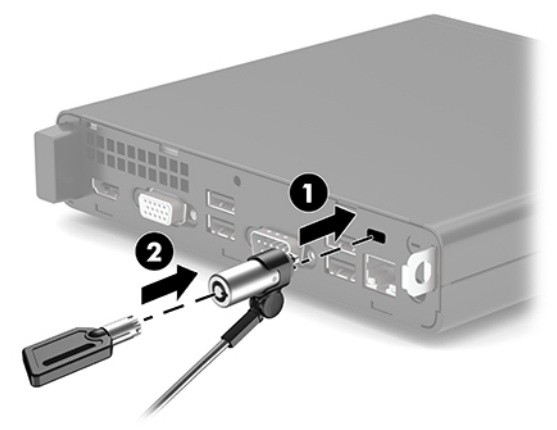

Da biste instalirali lokot, povucite omču lokota (1) van iz stražnje strane računala i instalirajte lokot (2) u omču.

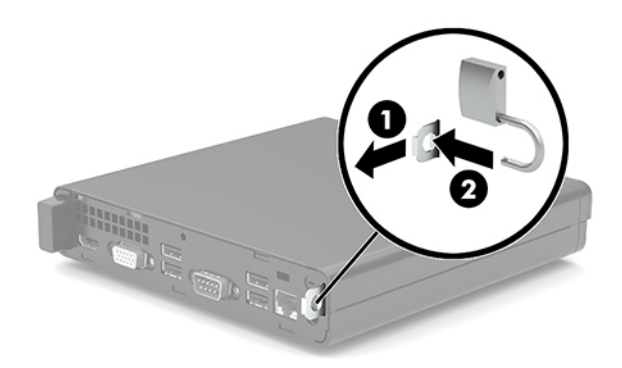

**W** NAPOMENA: Sigurnosni kabel i lokot zamišljeni su kao sredstvo odvraćanja, no ne mogu spriječiti nepravilno rukovanje računalom ili njegovu krađu.

# <span id="page-12-0"></span>**Spajanje kabela za napajanje izmjeničnom strujom i prilagodnika izmjenične struje**

Priključite jedan kraj kabela za napajanje izmjeničnom strujom u prilagodnik izmjenične struje (1), a drugi kraj kabela u uzemljenu utičnicu izmjenične struje (2) te zatim priključite prilagodnik izmjenične struje na priključak za napajanje na računalu (3).

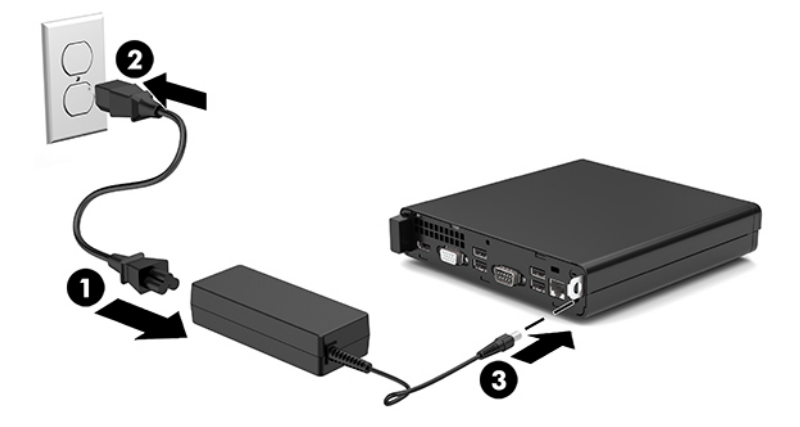

# <span id="page-13-0"></span>**3 Nadogradnje hardvera**

# **Značajke upotrebljivosti**

Ovo računalo sadrži značajke koje olakšavaju nadogradnju i servis. Za neke od instalacijskih postupaka opisanih u ovom poglavlju trebat ćete odvijač Torx T15 ili odvijač s ravnom glavom.

## **Upozorenja i opomene**

Obavezno pročitajte sve primjenjive upute, opomene i upozorenja u ovom priručniku prije izvođenja nadogradnje.

**UPOZORENJE!** Kako bi se smanjila opasnost ozljeda od električnog udara, vrućih površina ili požara:

Odspojite kabel napajanja izmjeničnom strujom iz utičnice i pričekajte da se interne komponente sustava ohlade prije dodirivanja.

Nemojte priključivati telekomunikacijske ili telefonske priključke u utičnice upravljača mrežnog sučelja (NIC).

Nemojte onemogućiti kontakt uzemljenja kabela za napajanje izmjeničnom strujom. Kontakt uzemljenja važna je sigurnosna značajka.

Kabel za napajanje izmjeničnom strujom priključite u uzemljenu utičnicu koja je dostupna u svakom trenutku.

Kako bi se smanjila opasnost nastanka ozbiljnih ozljeda, pročitajte *Priručnik za sigurnost i udobnost*. U njemu je opisano pravilno postavljanje radne stanice i pravilno držanje tijela te zdravstvene i radne navike korisnika računala. *Priručnik za sigurnost i udobnost* sadrži i važne informacije o električnoj i mehaničkoj sigurnosti. *Priručnik za sigurnost i udobnost* nalazi se na internetu na adresi <http://www.hp.com/ergo>.

**UPOZORENJE!** Unutrašnjost sadrži pokretne i dijelove pod naponom.

Prije uklanjanja kućišta isključite napajanje opreme.

Prije uključivanja opreme vratite i osigurajte kućište.

**VAŽNO:** Statički elektricitet može oštetiti elektroničke dijelove računala ili ostale opreme. Prije provedbe ovih postupaka oslobodite se eventualnog statičkog naboja tako da nakratko dodirnete uzemljeni metalni predmet. Dodatne informacija potražite u odjeljku [Elektrostatičko pražnjenje na stranici 33.](#page-38-0)

Dok je računalo priključeno na izvor izmjeničnog napajanja, matična ploča je uvijek pod naponom. Da biste spriječili oštećenje unutarnjih komponenti, prije otvaranja računala morate odspojiti kabel za napajanje izmjeničnom strujom od izvora napajanja.

# <span id="page-14-0"></span>**Uklanjanje pristupne ploče računala**

Da biste pristupili unutarnjim komponentama morate ukloniti pristupnu ploču računala.

- **1.** Uklonite/isključite sve sigurnosne uređaje koji sprječavaju otvaranje računala.
- **2.** Uklonite sve prijenosne medije iz računala, poput USB izbrisivih memorijskih pogona.
- **3.** Pravilno isključite računalo kroz operacijski sustav, a zatim isključite vanjske uređaje.
- **4.** Izvadite kabel napajanja iz električne utičnice i odvojite vanjske uređaje.
- **VAŽNO:** Bez obzira je li računalo uključeno ili isključeno, matična će ploča biti pod naponom sve dok je sustav priključen na aktivnu utičnicu. Da biste spriječili oštećenje unutarnjih komponenti, prije otvaranja računala morate odspojiti kabel za napajanje izmjeničnom strujom od izvora napajanja.
- **5.** Ako je računalo na postolju, skinite ga s postolja i položite dolje.
- **6.** Izvadite ugrađeni vijak (1) na stražnjoj strani računala. Zatim gurnite ploču prema naprijed te je podignite s računala (2).
- **W NAPOMENA:** Ako je potrebno, za otpuštanje vijka može se koristiti odvijač s ravnom glavom ili Torx T15.

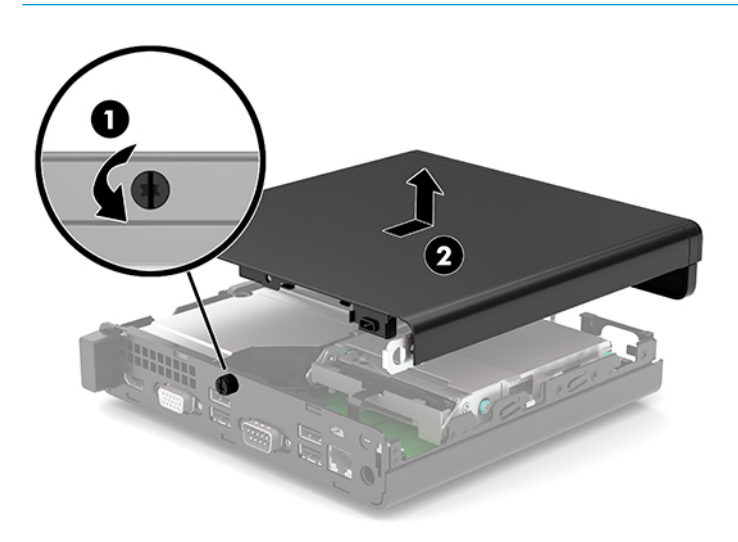

# <span id="page-15-0"></span>**Zamjena pristupne ploče računala**

Postavite pristupnu ploču na računalo (1) i zatim je gurnite unatrag. Zatim zategnite vijak (2) da učvrstite ploču.

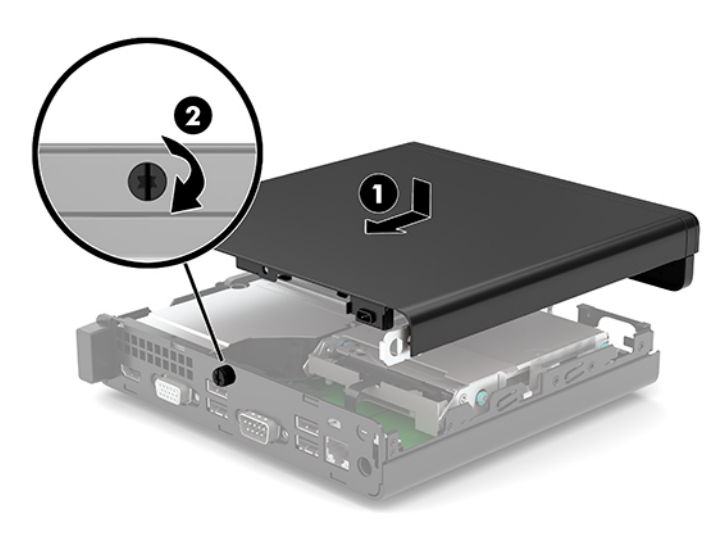

# <span id="page-16-0"></span>**Nadogradnja memorije sustava**

Računalo dolazi s barem jednim dvostrukim linijskim memorijskim modulom malog profila (SODIMM-om). Za dobivanje najveće memorijske podrške, na matičnu ploču možete ugraditi do 32 GB memorije.

### **Specifikacije memorijskog modula**

Za ispravan rad sustava, memorijski moduli moraju zadovoljavati sljedeće uvjete:

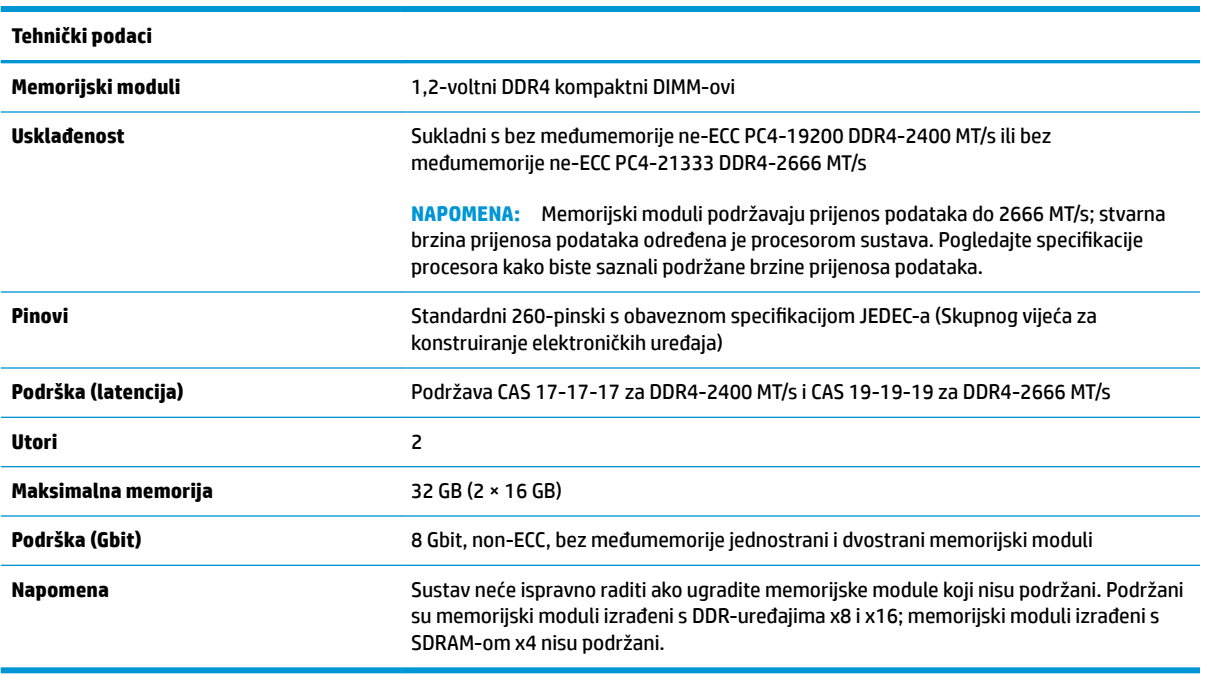

HP nudi memoriju za nadograđivanje za ovo računalo te kupcima savjetuje kupovinu kako bi izbjegli probleme s kompatibilnošću radi nepodržane memorije trećeg proizvođača.

### **Ugradnja memorijskih modula**

Postoje dva utora za memorijski modul na matičnoj ploči, s jednim utorom po kanalu. Utori su označeni kao DIMM1 i DIMM3. DIMM1 utor radi na memorijskom kanalu B. DIMM3 utor radi na memorijskom kanalu A.

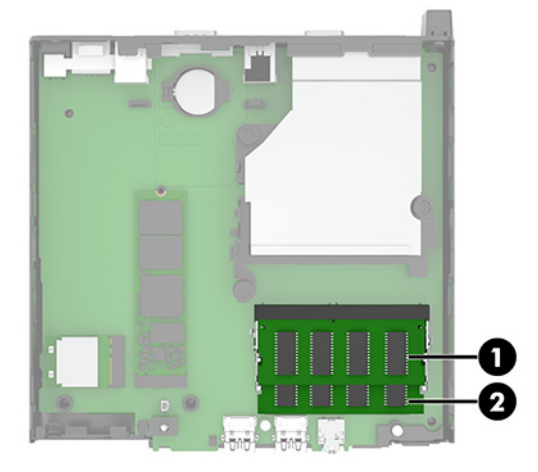

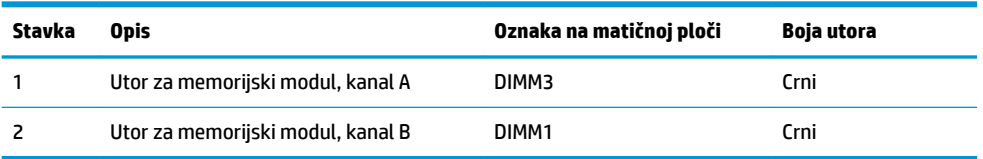

Sustav će automatski raditi u jednokanalnom načinu, dvokanalnom ili fleksibilnom načinu, ovisno o načinu instalacije memorijskih modula.

- Sustav će raditi u jednokanalnom načinu ako su utori za memorijske module popunjeni samo u jednom kanalu.
- Sustav će raditi u učinkovitijem dvokanalnom načinu ako je kapacitet memorijskog modula u kanalu A jednak kapacitetu memorijskog modula u kanalu B.
- **Sustav će raditi u fleksibilnom načinu ako kapacitet memorije memorijskog modula u kanalu A nije** jednak kapacitetu memorije memorijskog modula u kanalu B. U fleksibilnom načinu rada kanal koji ima manje memorije predstavljat će ukupnu količinu memorije koja je dodijeljena dvokanalnom radu, a ostatak će biti dodijeljen jednokanalnom radu. Ako jedan kanal ima više memorije od drugog, veću količinu treba dodijeliti kanalu A.
- U bilo kojem načinu, maksimalna radna brzina određena je najsporijim memorijskim modulom u sustavu.

**IZ** važno: Prije nego što dodate ili izvadite memorijske module, morate odvojiti kabel napajanja izmjeničnom strujom i pričekati najmanje 30 sekundi da nestane zaostalo napajanje. Bez obzira je li računalo uključeno ili isključeno, memorijski će moduli biti pod naponom sve dok je računalo priključeno na aktivnu utičnicu. Dodavanje ili vađenje memorijskih modula dok je napon prisutan može dovesti do nepopravljivog oštećenja memorijskih modula ili matične ploče.

Utori memorijskih modula imaju pozlaćene metalne kontakte. Prilikom nadogradnje memorije važno je koristiti memorijske module s pozlaćenim metalnim kontaktima kako bi se spriječilo hrđavost i/ili oksidiranje uzrokovano dodirom nekompatibilnih metala.

Statički elektricitet može oštetiti elektroničke dijelove računala ili dodatne kartice. Prije provedbe ovih postupaka oslobodite se eventualnog statičkog naboja tako da nakratko dodirnete uzemljeni metalni predmet. Dodatne informacije potražite u odjeljku [Elektrostatičko pražnjenje na stranici 33.](#page-38-0)

Pri rukovanju memorijskim modulom nemojte dodirivati kontakte. U suprotnome bi se modul mogao oštetiti.

- **1.** Uklonite/isključite sve sigurnosne uređaje koji sprječavaju otvaranje računala.
- **2.** Uklonite sve prijenosne medije iz računala, poput USB izbrisivih memorijskih pogona.
- **3.** Pravilno isključite računalo kroz operacijski sustav, a zatim isključite vanjske uređaje.
- **4.** Izvadite kabel napajanja iz električne utičnice i odvojite vanjske uređaje.
- **5.** Ako je računalo na postolju, skinite ga s postolja i položite dolje.
- **6.** Skinite pristupnu ploču računala.

Upute možete pronaći u [Uklanjanje pristupne ploče računala na stranici 9.](#page-14-0)

**7.** Nagnite ventilator gore pomoću jezičca s prednje strane i ostavite u gornjem položaju.

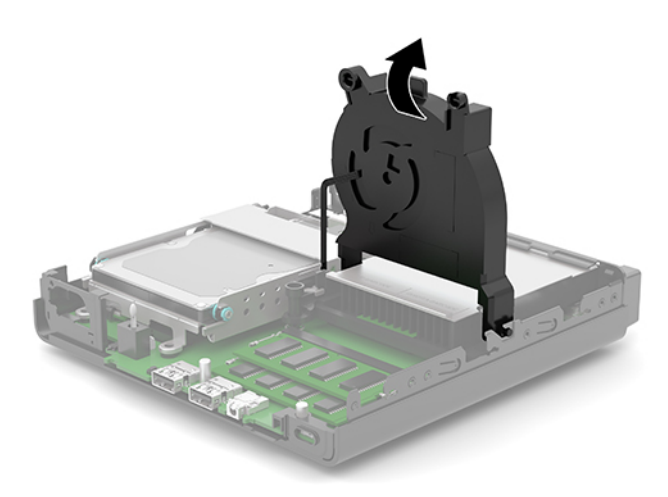

**8.** Pronađite lokacije za memorijski modul (1) i (2) na matičnoj ploči.

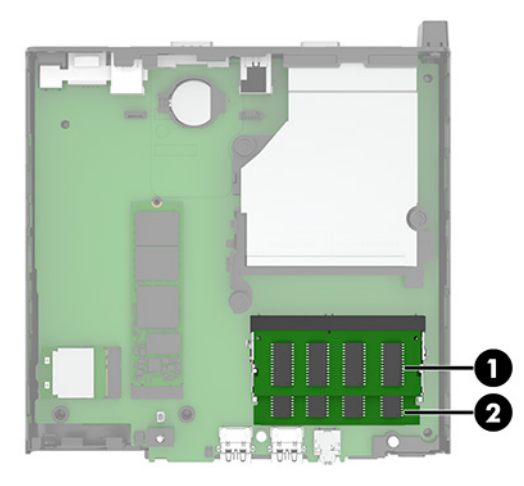

**9.** Kako biste uklonili memorijski modul, pritisnite prema van dva zasuna (1) na svakoj strani memorijskog modula, a zatim izvucite memorijski modul (2) iz utora.

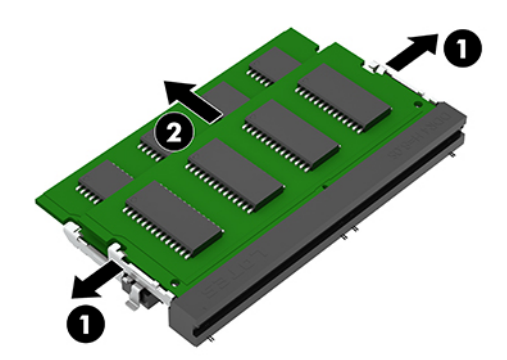

**10.** Da biste ugradili memorijski modul, namjestite urez (1) novog memorijskog modula s jezičcem u memorijskom utoru. Umetnite memorijski modul u utor (2) pod kutom od približno 30°, a zatim pritisnite memorijski modul (3) prema dolje tako da ga zasuni učvrste u utoru.

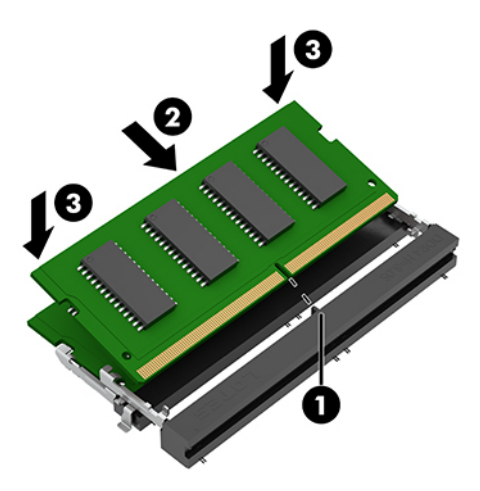

- **X NAPOMENA:** Memorijski modul moguće je ugraditi na samo jedan način. Pazite da urez memorijskog modula postavite tako da odgovara jezičku utora za memoriju.
- **11.** Zakrenite ventilator prema dolje.

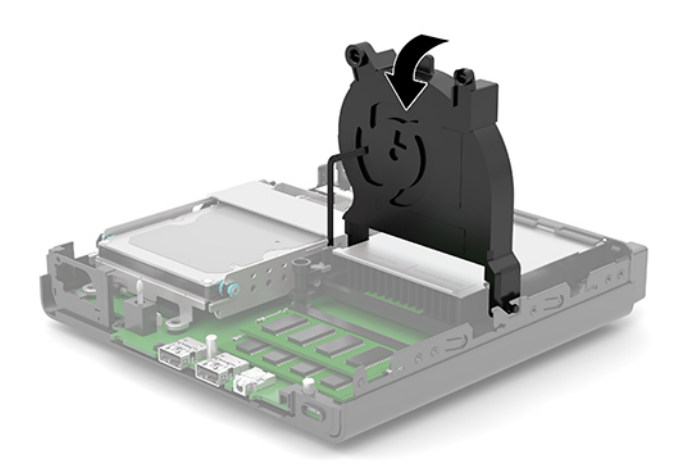

**12.** Vratite pristupnu ploču računala.

Upute možete pronaći u [Zamjena pristupne ploče računala na stranici 10.](#page-15-0)

- **13.** Ako je računalo bilo na stalku, vratite stalak.
- **14.** Ponovno priključite kabel za napajanje izmjeničnom strujom te ostale vanjske uređaje, a zatim uključite računalo.
- **15.** Pričvrstite sve sigurnosne uređaje koji su bili isključeni dok je pristupna ploča bila uklonjena.

Računalo bi prilikom uključivanja trebalo automatski prepoznati novu memoriju.

# <span id="page-20-0"></span>**Uklanjanje tvrdog diska**

**W** NAPOMENA: Napravite sigurnosne kopije podataka sa staroga tvrdog diska prije njegova vađenja kako biste ih mogli prebaciti na novi tvrdi disk.

Neki modeli se sadrže tvrdi disk. Tvrdi disk je dodatan.

- **1.** Uklonite/isključite sve sigurnosne uređaje koji sprječavaju otvaranje računala.
- **2.** Uklonite sve prijenosne medije iz računala, poput USB izbrisivih memorijskih pogona.
- **3.** Pravilno isključite računalo kroz operacijski sustav, a zatim isključite vanjske uređaje.
- **4.** Izvadite kabel napajanja iz električne utičnice i odvojite vanjske uređaje.
- $\mathbb{Z}$  važno: Bez obzira je li računalo uključeno ili isključeno, matična će ploča biti pod naponom sve dok je sustav priključen na aktivnu utičnicu. Da biste spriječili oštećenje unutarnjih komponenti, prije otvaranja računala morate odspojiti kabel za napajanje izmjeničnom strujom od izvora napajanja.
- **5.** Ako se računalo nalazi na stalku, skinite ga s njega.
- **6.** Skinite pristupnu ploču računala.

Upute možete pronaći u [Uklanjanje pristupne ploče računala na stranici 9.](#page-14-0)

**7.** Da biste uklonili tvrdi disk, zakrenite zasun tvrdog diska (1) prema gore da biste oslobodili tvrdi disk iz okvira. Zatim gurnite disk unatrag prema stražnjem dijelu kućišta dok se ne zaustavi te podignite tvrdi disk (2) prema gore i izvan okvira.

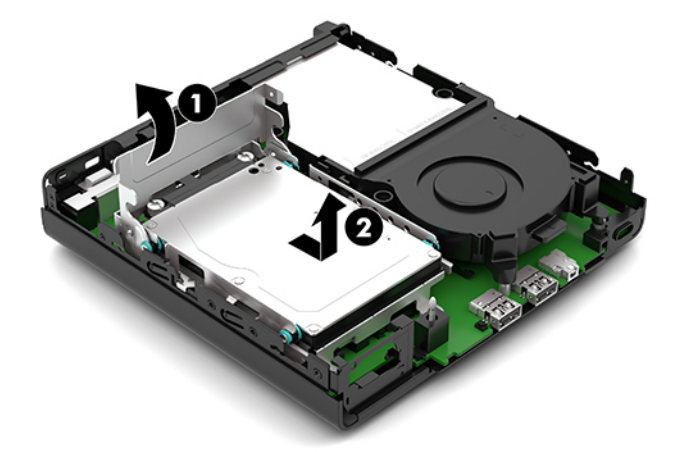

# <span id="page-21-0"></span>**Ugradnja tvrdog diska**

- **WAPOMENA:** Pogledajte [Uklanjanje tvrdog diska na stranici 15](#page-20-0) za upute o uklanjanju tvrdog diska.
	- **1.** Ako zamjenjujete tvrdi disk, prebacite četiri pričvrsna vijka iz starog i pričvrstite ih na novi tvrdi disk.
	- **WAPOMENA:** Vijke za montažu možete kupiti od HP-a.

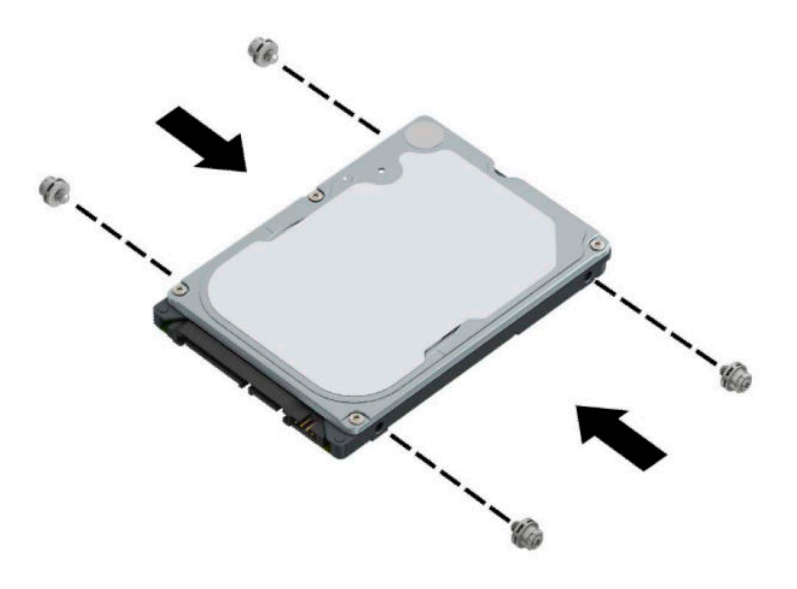

**2.** Ako ne zamjenjujete već ugrađujete tvrdi disk, morate instalirati okvir tvrdog diska. Spustite okvir tvrdog diska (1) u kućište, a zatim ga gurnite prema naprijed. Ugradite dva vijka (2) koji pričvršćuju okvir tvrdog diska za kućište, a zatim spojite kabel tvrdog diska (3) na matičnu ploču. Kabel osigurajte pričvršćivanjem stezaljke kabela tvrdog diska (4) za priključnicu matične ploče.

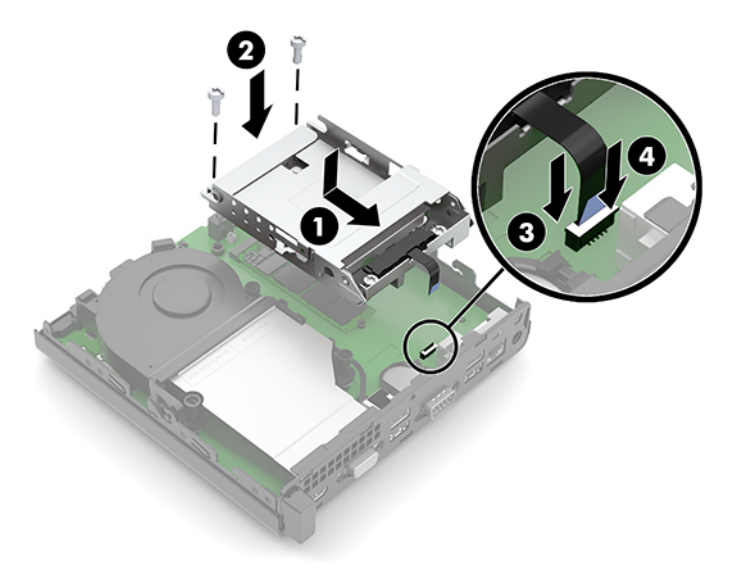

**3.** Poravnajte pričvrsne vijke s utorima na okviru tvrdog diska, pritisnite tvrdi disk u okvir, a zatim gurnite tvrdi disk prema naprijed (1). Zatim zakrenite zasun tvrdog diska (2) prema dolje kako biste učvrstili tvrdi disk.

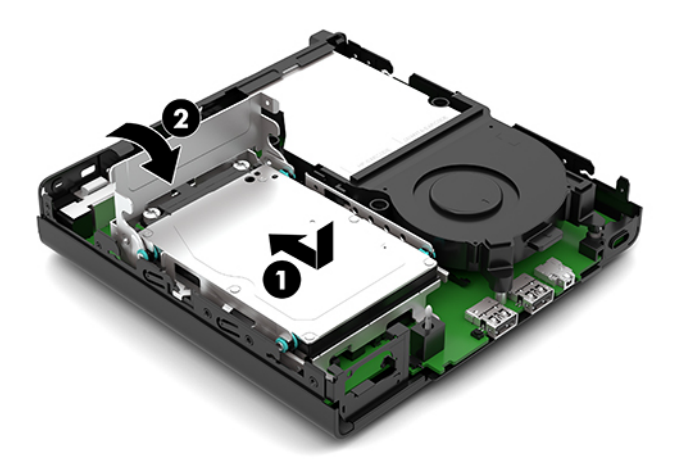

**4.** Vratite pristupnu ploču računala.

Upute možete pronaći u [Zamjena pristupne ploče računala na stranici 10.](#page-15-0)

- **5.** Ako je računalo bilo na stalku, vratite stalak.
- **6.** Ponovno priključite kabel za napajanje izmjeničnom strujom te ostale vanjske uređaje, a zatim uključite računalo.
- **7.** Pričvrstite sve sigurnosne uređaje koji su bili isključeni dok je pristupna ploča bila uklonjena.

# <span id="page-23-0"></span>**Zamjena M.2 PCIe solid-state diska (SSD-a)**

- **1.** Uklonite/isključite sve sigurnosne uređaje koji sprječavaju otvaranje računala.
- **2.** Uklonite sve prijenosne medije iz računala, poput USB izbrisivih memorijskih pogona.
- **3.** Pravilno isključite računalo kroz operacijski sustav, a zatim isključite vanjske uređaje.
- **4.** Izvadite kabel napajanja iz električne utičnice i odvojite vanjske uređaje.
- **VAŽNO:** Bez obzira je li računalo uključeno ili isključeno, matična će ploča biti pod naponom sve dok je sustav priključen na aktivnu utičnicu. Da biste spriječili oštećenje unutarnjih komponenti, prije otvaranja računala morate odspojiti kabel za napajanje izmjeničnom strujom od izvora napajanja.
- **5.** Ako je računalo na postolju, skinite ga s postolja i položite dolje.
- **6.** Skinite pristupnu ploču računala.

Upute možete pronaći u [Uklanjanje pristupne ploče računala na stranici 9.](#page-14-0)

- **7.** Ako vaš model ima instalirani tvrdi disk, morate ukloniti tvrdog diska i okvir tvrdog diska da biste pristupili M.2 SSD-u.
	- **a.** Okrenite zasun tvrdog diska (1) prema gore da biste oslobodili tvrdi disk iz okvira. Zatim gurnite disk unatrag prema stražnjem dijelu kućišta dok se ne zaustavi te podignite tvrdi disk (2) prema gore i izvan okvira.

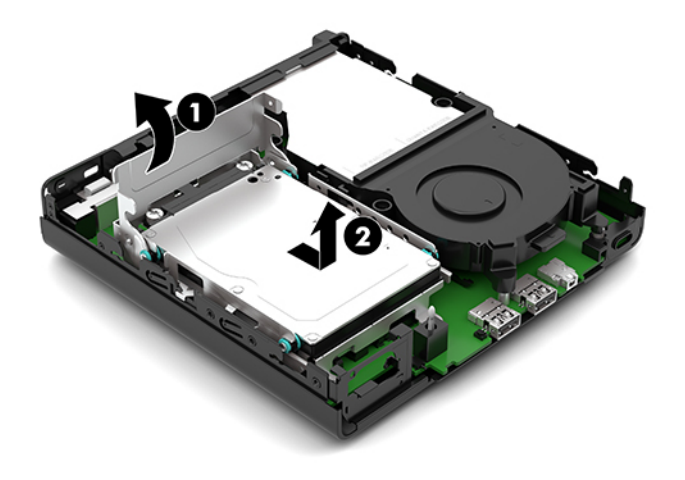

**b.** Uklonite stezaljku kabela tvrdog diska (1) s priključnice na matičnoj ploči. Odspojite kabel tvrdog diska (2) iz matične ploče pomoću jezičca na kabelu, a potom uklonite dva vijka (3) koji pričvršćuju okvir tvrdog diska za kućište. Povucite okvir tvrdog diska (4) unatrag i podignite ga iz kućišta.

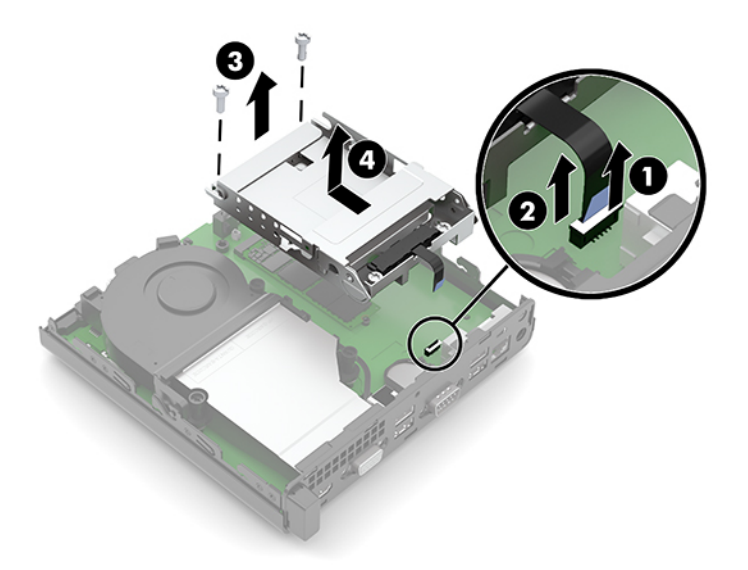

**8.** Pronađite M.2 SSD na matičnoj ploči.

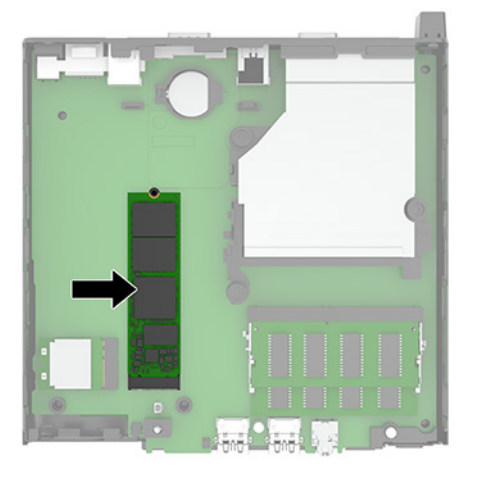

**9.** Uklonite vijak (1) koji drži SSD na matičnoj ploči, a zatim povucite na SSD iz utora (2) na matičnoj ploči.

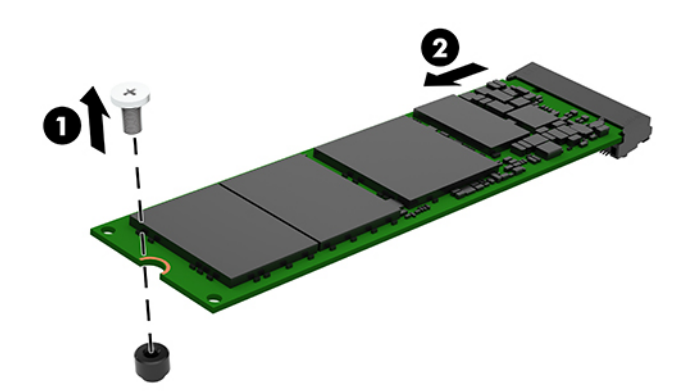

**10.** Gurnite kraj SSD-a s priključkom u utor (1) na matičnoj ploči, a zatim pričvrstite SSD vijkom (2).

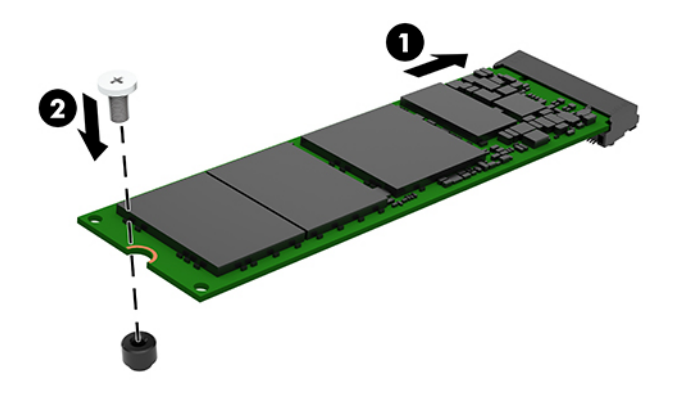

- **11.** Vratite tvrdi disk i okvir tvrdog diska ako je tvrdi disk na vašem modelu ugrađen.
	- **a.** Spustite okvir tvrdog diska (1) u kućište, a zatim ga gurnite prema naprijed. Ugradite dva vijka (2) koji pričvršćuju okvir tvrdog diska za kućište, a zatim spojite kabel tvrdog diska (3) na matičnu ploču. Kabel osigurajte pričvršćivanjem stezaljke kabela tvrdog diska (4) za priključnicu matične ploče.

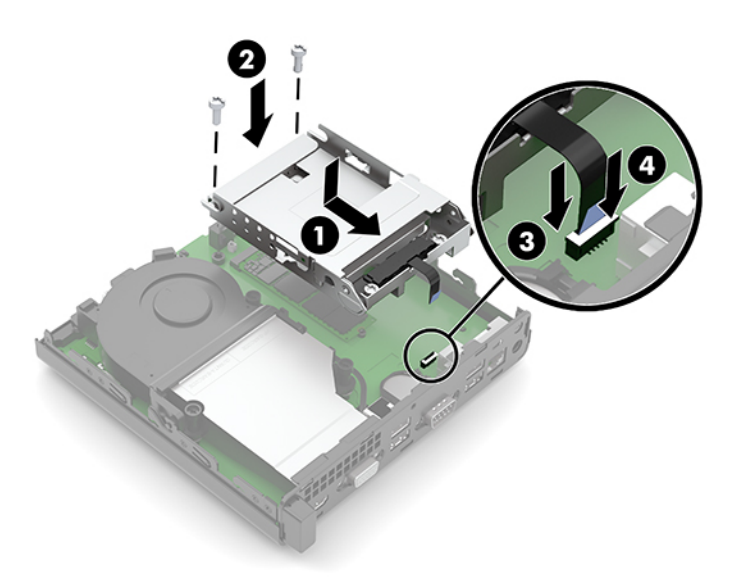

**b.** Poravnajte pričvrsne vijke s utorima na okviru tvrdog diska, pritisnite tvrdi disk u okvir, a zatim gurnite tvrdi disk prema naprijed (1). Zatim zakrenite zasun tvrdog diska (2) prema dolje kako biste učvrstili tvrdi disk.

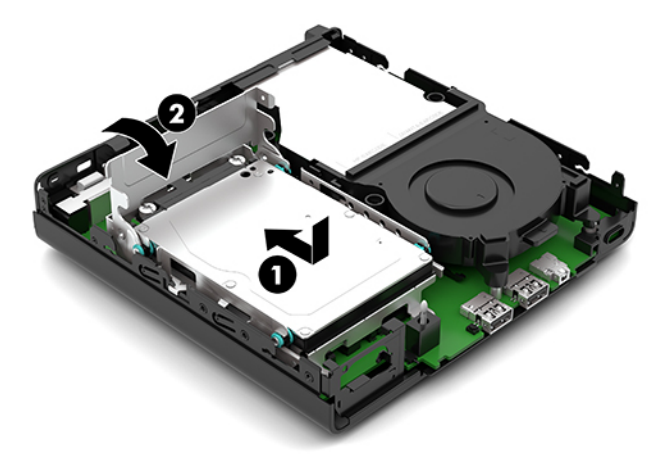

**12.** Vratite pristupnu ploču računala.

Upute možete pronaći u [Zamjena pristupne ploče računala na stranici 10.](#page-15-0)

- **13.** Ako je računalo bilo na stalku, vratite stalak.
- **14.** Ponovno priključite kabel za napajanje izmjeničnom strujom te ostale vanjske uređaje, a zatim uključite računalo.
- **15.** Pričvrstite sve sigurnosne uređaje koji su bili isključeni dok je pristupna ploča bila uklonjena.

# <span id="page-27-0"></span>**Zamjena WLAN modula**

- **1.** Uklonite/isključite sve sigurnosne uređaje koji sprječavaju otvaranje računala.
- **2.** Uklonite sve prijenosne medije iz računala, poput USB izbrisivih memorijskih pogona.
- **3.** Pravilno isključite računalo kroz operacijski sustav, a zatim isključite vanjske uređaje.
- **4.** Izvadite kabel napajanja iz električne utičnice i odvojite vanjske uređaje.
- **VAŽNO:** Bez obzira je li računalo uključeno ili isključeno, matična će ploča biti pod naponom sve dok je sustav priključen na aktivnu utičnicu. Da biste spriječili oštećenje unutarnjih komponenti, prije otvaranja računala morate odspojiti kabel za napajanje izmjeničnom strujom od izvora napajanja.
- **5.** Ako je računalo na postolju, skinite ga s postolja i položite dolje.
- **6.** Skinite pristupnu ploču računala.

Upute možete pronaći u [Uklanjanje pristupne ploče računala na stranici 9.](#page-14-0)

- **7.** Ako vaš model ima ugrađen tvrdi disk, morate ukloniti tvrdi disk i okvir tvrdog diska da biste pristupili WLAN modulu.
	- **a.** Okrenite zasun tvrdog diska (1) prema gore da biste oslobodili tvrdi disk iz okvira. Zatim gurnite disk unatrag prema stražnjem dijelu kućišta dok se ne zaustavi te podignite tvrdi disk (2) prema gore i izvan okvira.

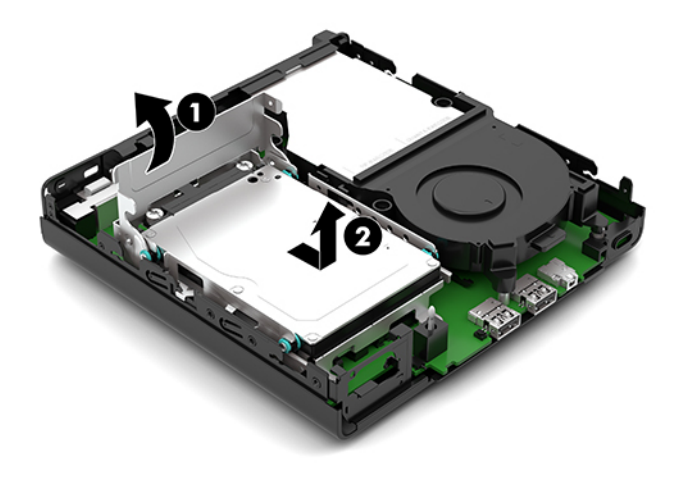

**b.** Uklonite stezaljku kabela tvrdog diska (1) s priključnice na matičnoj ploči. Odspojite kabel tvrdog diska (2) iz matične ploče pomoću jezičca na kabelu, a potom uklonite dva vijka (3) koji pričvršćuju okvir tvrdog diska za kućište. Povucite okvir tvrdog diska (4) unatrag i podignite ga iz kućišta.

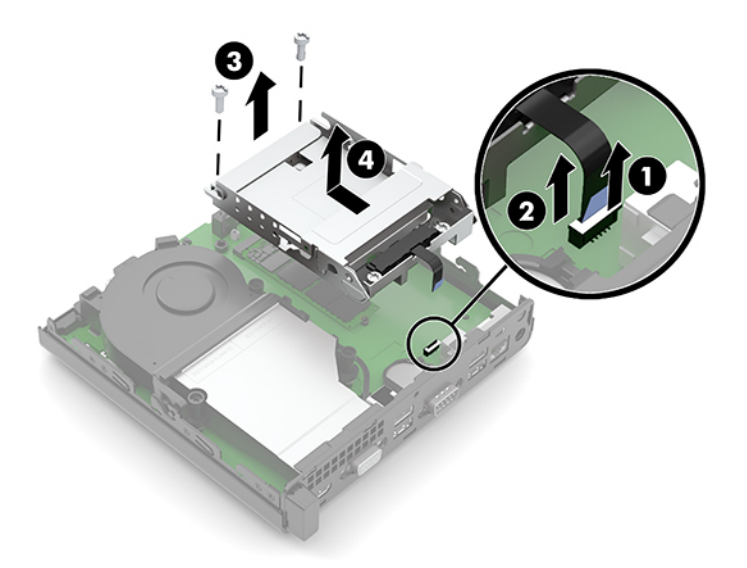

**8.** Pronađite WLAN modul na matičnoj ploči.

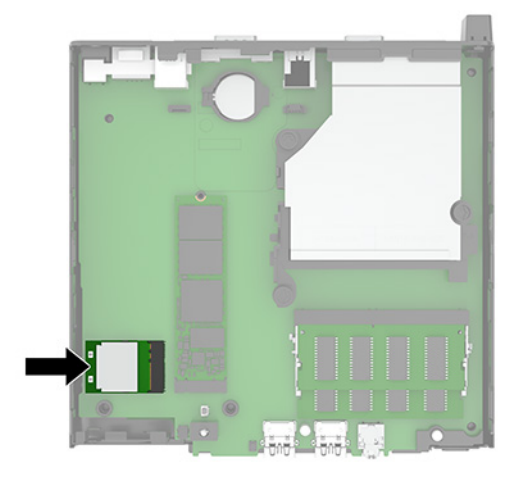

- **9.** Isključite antenski kabel (1) iz WLAN modula. Uklonite vijak (2) koji pričvršćuje WLAN modula na matičnu ploču i zatim primite WLAN modul za bočne rubove i izvucite ga iz utora (3).
- **X** NAPOMENA: Možda ćete morati upotrijebiti mali alat, poput pincete ili šiljastih kliješta, kako biste isključili i priključili antenski kabel.

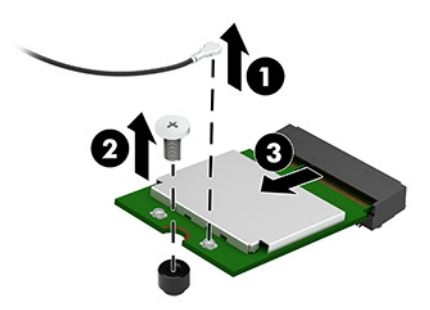

- **10.** Čvrsto umetnite novi WLAN modul u utor (1) na matičnoj ploči, a zatim pričvrstite modul s matičnom pločom pomoću priloženog vijka (2). Zatim pričvrstite antenski kabel (3) na konektor na WLAN modulu.
	- **WAPOMENA:** Možda ćete morati upotrijebiti mali alat, poput pincete ili šiljastih kliješta, kako biste isključili i priključili antenski kabel.

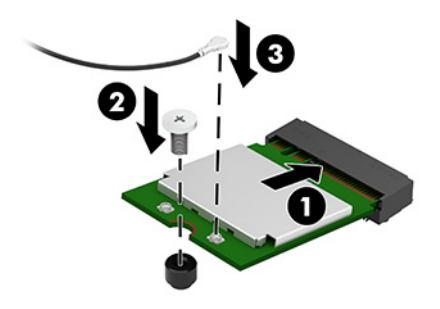

- **11.** Vratite tvrdi disk i okvir tvrdog diska ako je tvrdi disk na vašem modelu ugrađen.
	- **a.** Spustite okvir tvrdog diska (1) u kućište, a zatim ga gurnite prema naprijed. Ugradite dva vijka (2) koji pričvršćuju okvir tvrdog diska za kućište, a zatim spojite kabel tvrdog diska (3) na matičnu ploču. Kabel osigurajte pričvršćivanjem stezaljke kabela tvrdog diska (4) za priključnicu matične ploče.

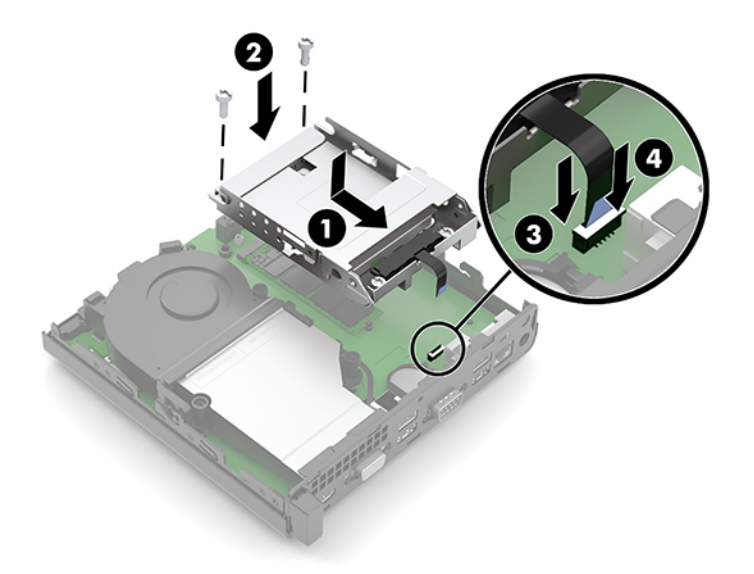

**b.** Poravnajte pričvrsne vijke s utorima na okviru tvrdog diska, pritisnite tvrdi disk u okvir, a zatim gurnite tvrdi disk prema naprijed (1). Zatim zakrenite zasun tvrdog diska (2) prema dolje kako biste učvrstili tvrdi disk.

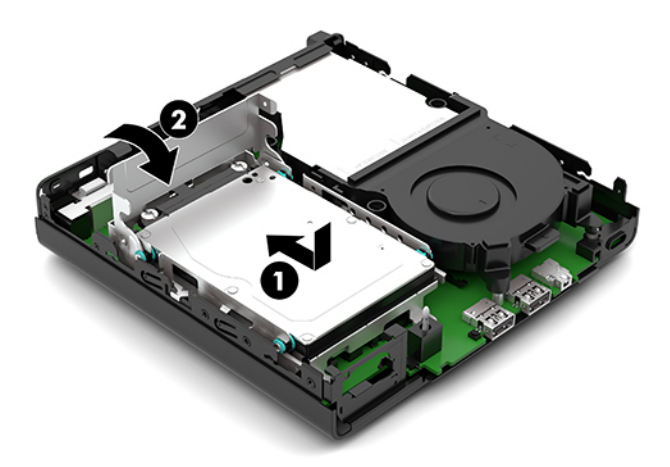

**12.** Vratite pristupnu ploču računala.

Upute možete pronaći u [Zamjena pristupne ploče računala na stranici 10.](#page-15-0)

- **13.** Ako je računalo bilo na stalku, vratite stalak.
- **14.** Ponovno priključite kabel za napajanje izmjeničnom strujom te ostale vanjske uređaje, a zatim uključite računalo.
- **15.** Pričvrstite sve sigurnosne uređaje koji su bili isključeni dok je pristupna ploča bila uklonjena.

# <span id="page-31-0"></span>**Zamjena baterije**

Baterija koja se isporučuje s računalom napaja sat stvarnog vremena. Prilikom zamjene baterije koristite bateriju identičnu originalnoj bateriji ugrađenoj u računalo. S računalom se isporučuje tanka litijska baterija od 3 volta.

**UPOZORENJE!** Računalo sadrži unutarnju litij-mangan-dioksidnu bateriju. U slučaju nepravilnog rukovanja baterijom postoji opasnost nastanka požara i opekotina. Kako bi se smanjila opasnost od tjelesnih ozljeda:

Nemojte pokušavati ponovno puniti bateriju.

Ne izlažite je temperaturama višim od 60 °C (140 °F).

Nemojte je rastavljati, razbijati ili bušiti, spajati vanjske kontakte ili je odlagati u vatru ili vodu.

Bateriju zamijenite samo zamjenskom HP-ovom baterijom prikladnom za ovaj proizvod.

**VAŽNO:** Prije zamjene baterija važno je napraviti sigurnosnu kopiju CMOS postavki računala. Prilikom uklanjanja ili zamjene baterije CMOS postavke računala bit će izbrisane.

Statički elektricitet može oštetiti elektroničke dijelove računala i drugih uređaja. Prije provedbe ovih postupaka oslobodite se eventualnog statičkog naboja tako da nakratko dodirnete uzemljeni metalni predmet.

**NAPOMENA:** Životni vijek litijske baterije može se produljiti priključivanjem računala u zidnu električnu utičnicu. Litijska se baterija koristi samo dok računalo NIJE spojeno na električnu utičnicu.

HP preporučuje korisnicima recikliranje iskorištenih elektroničkih dijelova, HP-ovih originalnih punjenja za pisače i baterija koje se mogu puniti. Detaljnije informacije o programima recikliranja potražite na [http://www.hp.com/recycle.](http://www.hp.com/recycle)

- **1.** Uklonite/isključite sve sigurnosne uređaje koji sprječavaju otvaranje računala.
- **2.** Uklonite sve prijenosne medije iz računala, poput USB izbrisivih memorijskih pogona.
- **3.** Pravilno isključite računalo kroz operacijski sustav, a zatim isključite vanjske uređaje.
- **4.** Izvadite kabel napajanja iz električne utičnice i odvojite vanjske uređaje.
- **VAŽNO:** Bez obzira je li računalo uključeno ili isključeno, matična će ploča biti pod naponom sve dok je sustav priključen na aktivnu utičnicu. Da biste spriječili oštećenje unutarnjih komponenti, prije otvaranja računala morate odspojiti kabel za napajanje izmjeničnom strujom od izvora napajanja.
- **5.** Ako je računalo na postolju, skinite ga s postolja i položite dolje.
- **6.** Skinite pristupnu ploču računala.

Upute možete pronaći u [Uklanjanje pristupne ploče računala na stranici 9.](#page-14-0)

- **7.** Ako vaš model ima ugrađen tvrdi disk, morate ukloniti tvrdi disk i okvir tvrdog diska da biste pristupili bateriji.
	- **a.** Okrenite zasun tvrdog diska (1) prema gore da biste oslobodili tvrdi disk iz okvira. Zatim gurnite disk unatrag prema stražnjem dijelu kućišta dok se ne zaustavi te podignite tvrdi disk (2) prema gore i izvan okvira.

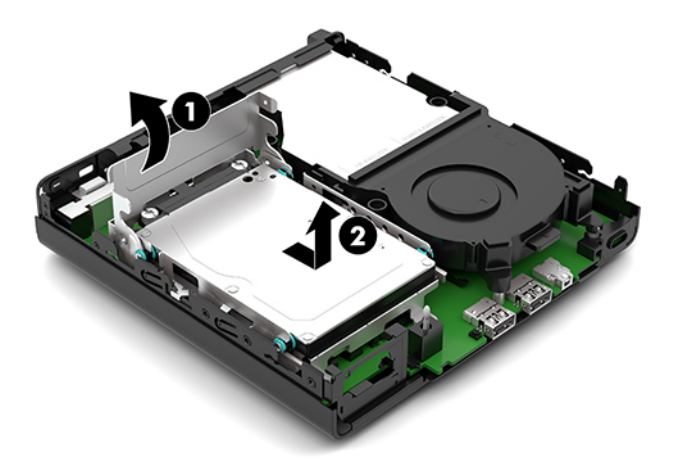

**b.** Uklonite stezaljku kabela tvrdog diska (1) s priključnice na matičnoj ploči. Odspojite kabel tvrdog diska (2) iz matične ploče pomoću jezičca na kabelu, a potom uklonite dva vijka (3) koji pričvršćuju okvir tvrdog diska za kućište. Povucite okvir tvrdog diska (4) unatrag i podignite ga iz kućišta.

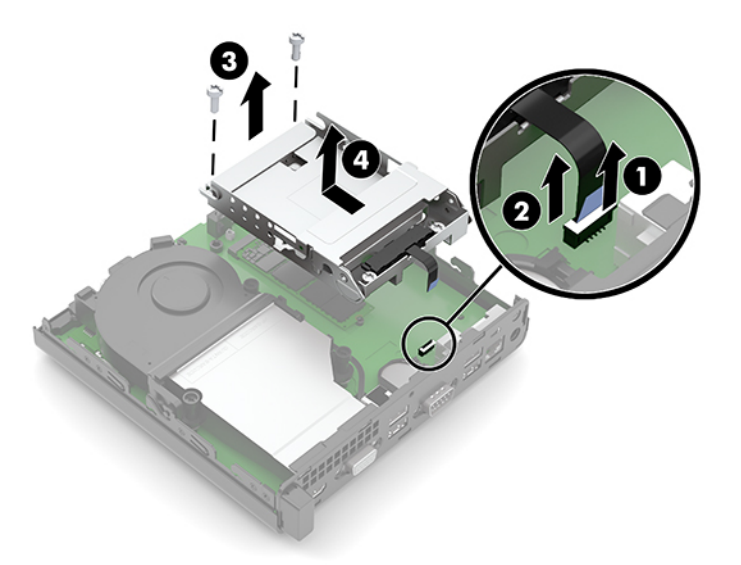

**8.** Pronađite bateriju i držač baterije na matičnoj ploči.

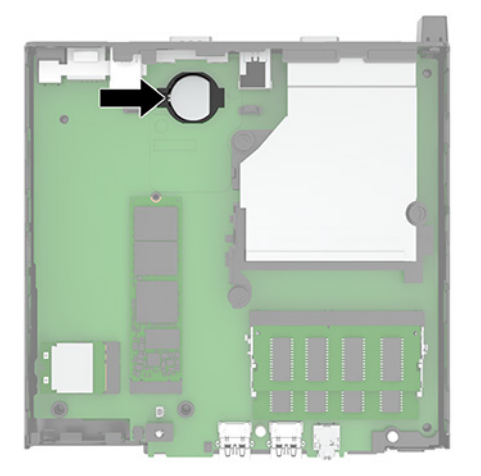

**9.** Gurnite bateriju unatrag (1) tako da rub baterije iskoči, a zatim povucite bateriju (2) iz držača.

**WAPOMENA:** Možda ćete morati upotrijebiti mali tanki alat da pritisnite bateriju kada je uklanjate.

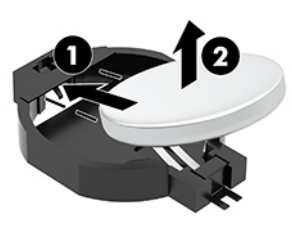

**10.** Novu bateriju stavite u držač (1) s pozitivnom stranom prema gore. Zatim gurnite bateriju (2) unatrag i pritisnite prema dolje u držač.

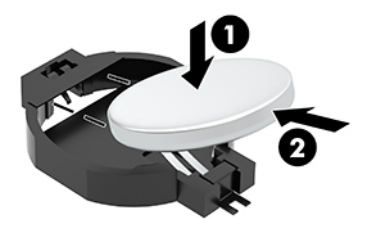

- **11.** Vratite tvrdi disk i okvir tvrdog diska ako je tvrdi disk na vašem modelu ugrađen.
	- **a.** Spustite okvir tvrdog diska (1) u kućište, a zatim ga gurnite prema naprijed. Ugradite dva vijka (2) koji pričvršćuju okvir tvrdog diska za kućište, a zatim spojite kabel tvrdog diska (3) na matičnu ploču. Kabel osigurajte pričvršćivanjem stezaljke kabela tvrdog diska (4) za priključnicu matične ploče.

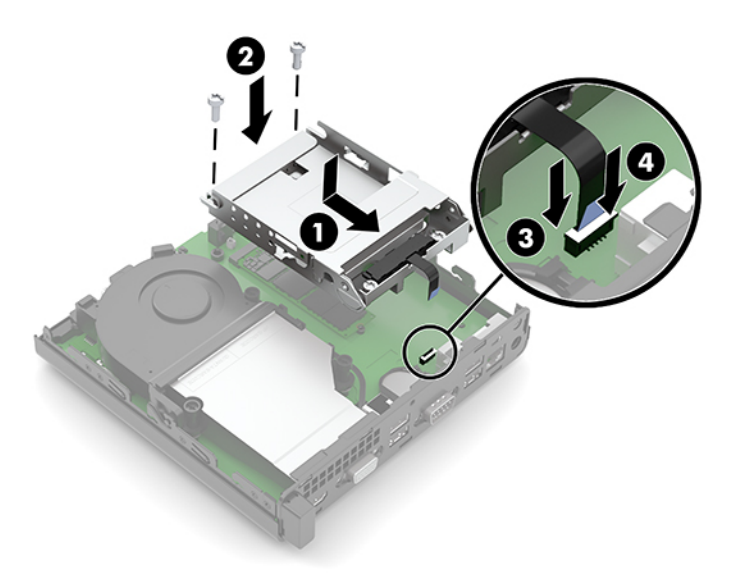

**b.** Poravnajte pričvrsne vijke s utorima na okviru tvrdog diska, pritisnite tvrdi disk u okvir, a zatim gurnite tvrdi disk prema naprijed (1). Zatim zakrenite zasun tvrdog diska (2) prema dolje kako biste učvrstili tvrdi disk.

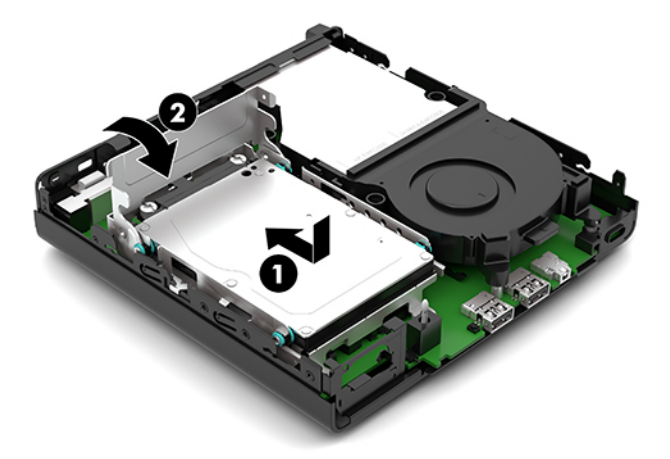

**12.** Vratite pristupnu ploču računala.

Upute možete pronaći u [Zamjena pristupne ploče računala na stranici 10.](#page-15-0)

- **13.** Ako je računalo bilo na stalku, vratite stalak.
- **14.** Ponovno priključite kabel za napajanje izmjeničnom strujom te ostale vanjske uređaje, a zatim uključite računalo.
- **15.** Pričvrstite sve sigurnosne uređaje koji su bili isključeni dok je pristupna ploča bila uklonjena.
- **16.** Ponovo postavite datum i vrijeme, svoje lozinke i sve posebne postavke sustava pomoću uslužnog programa Computer Setup.

# <span id="page-35-0"></span>**Sinkroniziranje opcionalne bežične tipkovnice ili miša**

Tipkovnica i miš sinkroniziraju se u tvornici. Ako ne rade, izvadite i zamijenite baterije. Ako tipkovnica i miš i dalje nisu sinkronizirani, slijedite ovaj postupak kako biste ih ručno ponovno sinkronizirali.

**1.** Umetnite prijemnik u USB priključak na računalu. Ako vaše računalo ima samo USB SuperSpeed priključke, priključite prijemnik u USB SuperSpeed priključak.

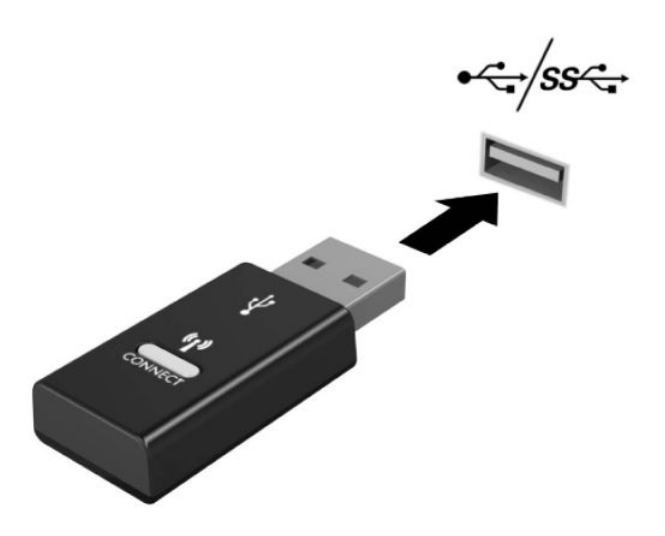

**2.** Da biste izbjegli smetnju signala s USB SuperSpeed uređajem, udaljite prijemnik najmanje 3 cm od USB SuperSpeed uređaja.

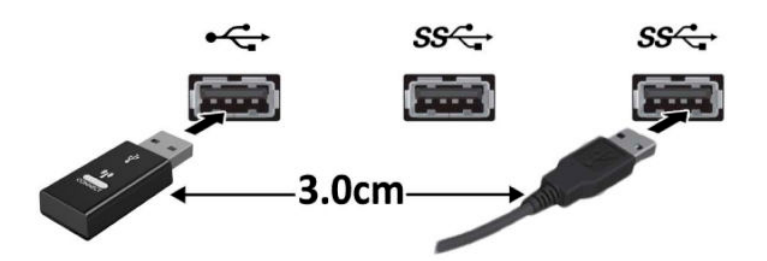

**3.** Na prijemniku pritisnite gumb za povezivanje i držite ga približno pet sekundi. Žaruljica statusa na prijemniku treperit će otprilike 30 sekundi nakon što pritisnete gumb za povezivanje.

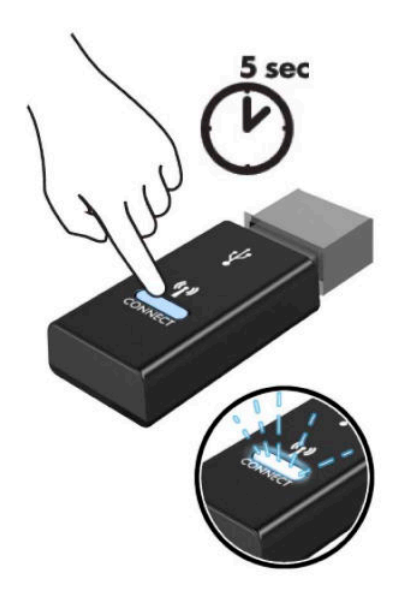

**4.** Dok žaruljica statusa na prijemniku treperi, pritisnite gumb za povezivanje na donjoj strani tipkovnice na pet-deset sekundi. Nakon što otpustite gumb za povezivanje, žaruljica statusa na prijemniku prestat će treperiti, što znači da su uređaji sinkronizirani.

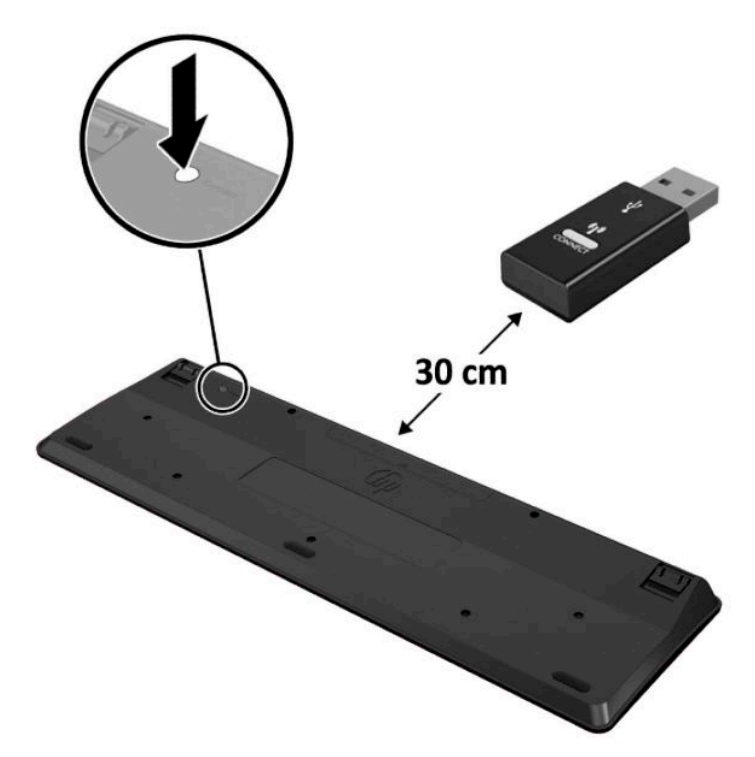

**5.** Na prijemniku pritisnite gumb za povezivanje i držite ga približno pet sekundi. Žaruljica statusa na prijemniku treperit će otprilike 30 sekundi nakon što pritisnete gumb za povezivanje.

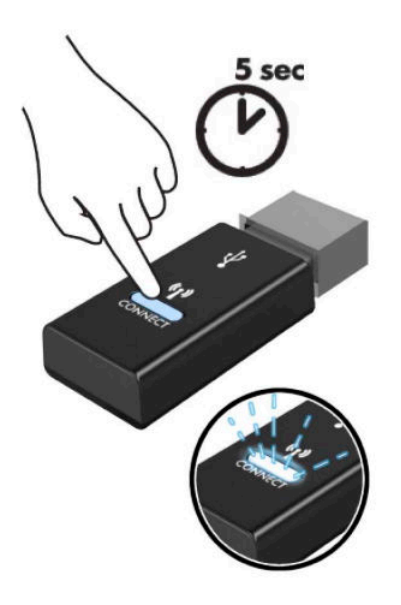

**6.** Dok žaruljica statusa na prijemniku treperi, pritisnite gumb za povezivanje na donjoj strani miša na petdeset sekundi. Nakon što otpustite gumb za povezivanje, žaruljica statusa na prijemniku prestat će treperiti, što znači da su uređaji sinkronizirani.

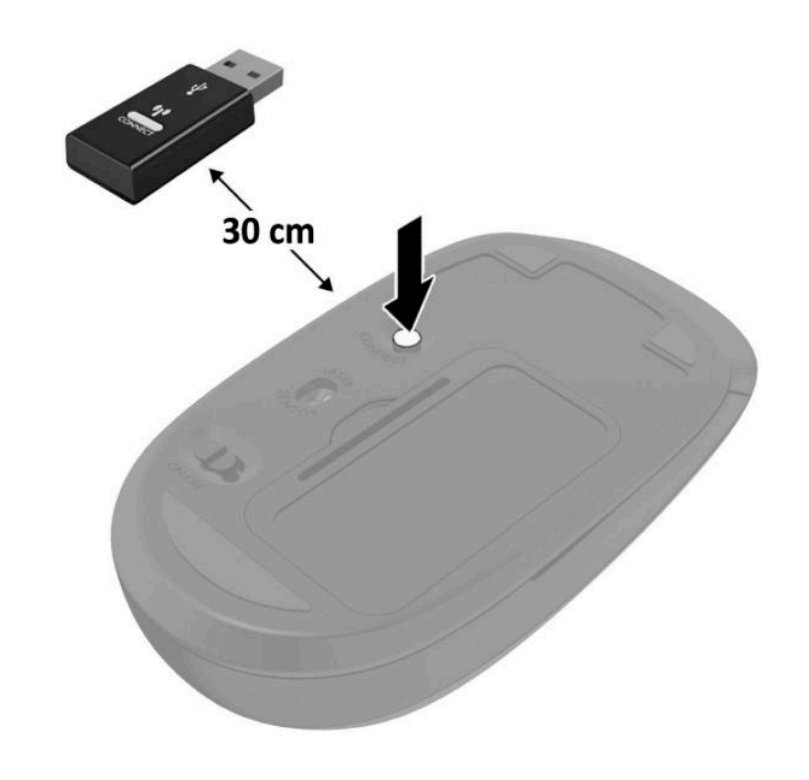

**NAPOMENA:** Ako tipkovnica i miš i dalje ne rade, uklonite i zamijenite baterije. Ako tipkovnica i miš i dalje nisu sinkronizirani, ponovno sinkronizirajte tipkovnicu i miš.

# <span id="page-38-0"></span>**A Elektrostatičko pražnjenje**

Pražnjenje statičkog elektriciteta iz prstiju ili drugih vodiča može oštetiti matičnu ploču ili ostale osjetljive uređaje. Ovakva vrsta oštećenja može smanjiti vijek trajanja uređaja.

# **Sprečavanje elektrostatičkog oštećenja**

Elektrostatičko oštećenje možete spriječiti poštivanjem ovih mjera opreza:

- Proizvode što manje dirajte rukama i spremajte ih u spremnike zaštićene od elektrostatičkog pražnjenja.
- Dijelove osjetljive na elektrostatsko pražnjenje držite u spremnicima sve dok se ne budu ugrađivali u računala bez statičkog elektriciteta.
- Dijelove postavite na uzemljenu površinu prije vađenja iz spremnika.
- Nemojte dodirivati nožice, vodiče ili elektroničke sklopove.
- Uvijek budite električno neutralni prije dodirivanja osjetljivih dijelova ili sklopova.

# **Načini uzemljenja**

Postoji nekoliko načina uzemljenja. Prilikom rukovanja dijelovima osjetljivima na statički elektricitet koristite neki od sljedećih postupaka:

- Koristite vrpcu za zglavak koja je kabelom za uzemljenje povezana s uzemljenim računalom ili kućištem računala. Vrpce za zaglavak fleksibilne su vrpce s najmanje 1 megaomom +/- 10 posto otpora u kabelima za uzemljenje. Da bi uzemljenje bilo što bolje, vrpcu zategnite da bude u što boljem dodiru s kožom.
- Koristite vrpce za petu, stopalo ili cipele. Vrpce nosite na obje noge dok stojite na provodljivim podovima ili podnim prostirkama.
- Koristite vodljive alate.
- Koristite prijenosni servisni komplet sa savitljivom radnom prostirkom za odvođenje statičkog elektriciteta.

Ako na raspolaganju nemate predloženi pribor za pravilno uzemljenje, obratite se ovlaštenu HP-ovom zastupniku, prodavaču ili serviseru.

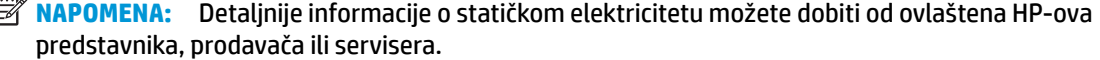

# <span id="page-39-0"></span>**B Smjernice za rad s računalom, rutinsko održavanje i priprema za transport**

# **Smjernice za rad s računalom i rutinsko održavanje**

Slijedite ove smjernice kako biste ispravno pripremili i održavali računalo i monitor:

- Računalo ne izlažite pretjeranoj vlazi, izravnoj sunčevoj svjetlosti i ekstremnim temperaturama.
- Koristite računalo na stabilnoj i ravnoj površini. Ostavite oko 10,2 cm (4 inča) slobodnog prostora na svim ventiliranim stranama računala i iznad monitora kako bi se omogućio potrebni protok zraka.
- Nemojte blokirati bilo koje otvore za prozračivanje ili dotok zraka i tako blokirati protok zraka u računalu. Nemojte postavljati tipkovnicu čije su nožice spuštene izravno ispred računala jer i to ograničava protok zraka.
- Ne koristite računalo kad je poklopac pristupne ploče ili bilo koji poklopac utora kartice za proširenje uklonjen.
- Ne stavljajte računala jedno na drugo i ne smještajte ih tako blizu da se topli zrak iz njihovih sustava hlađenja miješa.
- Ako će računalo raditi u zasebnom kućištu, na tom kućištu moraju postojati otvori za prozračivanje i dotok zraka, a sve gore navedene smjernice za rad i dalje će vrijediti.
- Tekućine držite podalje od računala i tipkovnice.
- Ničime nemojte pokrivati otvore za prozračivanje na monitoru.
- Instalirajte ili omogućite značajke za upravljanje napajanjem u sklopu operativnog sustava ili drugog softvera, uključujući stanja mirovanja.
- Uvijek isključite računalo prije nego što:
	- Vanjski dio računala čistite mekom, vlažnom krpom. Korištenjem sredstva za čišćenje može se oštetiti boja ili lak.
	- Povremeno obrišete sve strane računala na kojima postoje otvori za prozračivanje. Níti, prašina i ostala strana tijela mogu blokirati otvore i ograničiti protok zraka.

## <span id="page-40-0"></span>**Priprema za transport**

Tijekom pripreme računala za prijevoz pridržavajte se ovih savjeta:

**1.** Izradite sigurnosnu kopiju datoteka s tvrdog diska na vanjskom uređaju za pohranu. Provjerite jesu li mediji sa sigurnosnim kopijama tijekom prijevoza ili pohranjivanja izloženi električnim ili magnetskim impulsima.

**W NAPOMENA:** Tvrdi se disk automatski zaključava nakon isključivanja napajanja sustava.

- **2.** Uklonite i pohranite sve prijenosne medije.
- **3.** Isključite računalo i vanjske uređaje.
- **4.** Odspojite kabel za napajanje izmjeničnom strujom iz zidne utičnice, a zatim iz računala.
- **5.** Iskopčajte dijelove sustava i vanjske uređaje iz izvora napajanja, a zatim iz računala.
	- **W NAPOMENA:** Prije prijevoza računala provjerite jesu li sve kartice ispravno ugrađene i učvršćene u utore na matičnoj ploči.
- **6.** Dijelove sustava i vanjske uređaje zapakirajte u originalno ili slično pakiranje, s dovoljno zaštitnog materijala.

# <span id="page-41-0"></span>**C Pristupačnost**

# **Pristupačnost**

HP-ov je cilj u temelje svoje tvrtke ugraditi raznolikost, uključivost i ravnotežu poslovnog i privatnog vremena, i to se odražava u svemu što radimo. Ovdje navodimo nekoliko primjera kako nam razlike omogućuju stvaranje inkluzivnog okruženja usredotočenog na povezivanje osoba s tehnologijom širom svijeta.

### **Pronalaženje potrebnih tehnoloških alata**

Tehnologija može osloboditi vaše ljudske potencijale. Pomoćna tehnologija uklanja prepreke i pojednostavnjuje stvaranje neovisnosti kod kuće, na poslu i u zajednici. Pomoćna tehnologija pojednostavnjuje povećanje, održavanje i poboljšavanje funkcionalnih mogućnosti elektroničke i informacijske tehnologije, uključujući stolna i prijenosna računala, tablet-računala, mobitele, pisače itd. Dodatne informacije potražite u odjeljku [Pronalaženje najbolje pomoćne tehnologije na stranici 37](#page-42-0).

## **Naša misija**

HP predano pruža proizvode i usluge dostupne osobama s invaliditetom. Ta predanost podržava ciljeve različitosti naše tvrtke i jamči dostupnost pogodnosti tehnologije svima.

Naš je cilj pristupačnosti dizajnirati, proizvoditi i prodavati proizvode i usluge koje mogu učinkovito koristiti svi, uključujući osobe s invaliditetom, samostalno ili uz odgovarajuće pomoćne uređaje.

Da bismo postigli cilj, Pravilnik pristupačnosti utvrđuje sedam ključnih ciljeva koji će voditi akcije naše tvrtke. Od svih HP-ovih voditelja i zaposlenika očekuje se da podržavaju te ciljeve i njihovu implementaciju u skladu sa svojim ulogama i odgovornostima:

- Podignite razinu svijesti o problemima pristupačnosti unutar tvrtke, a zaposlenicima pružite obuku potrebnu za dizajniranje, proizvodnju, prodaju i isporuku dostupnih proizvoda i usluga.
- Razvijte smjernice pristupačnosti za proizvode i usluge, a grupe za razvoj proizvoda smatrajte odgovornima za implementiranje tih smjernica kada je to kompetitivno, tehnički i ekonomski moguće.
- U razvoj smjernica pristupačnosti te dizajniranje i testiranje proizvoda i usluga uključite osobe s invaliditetom.
- Dokumentirajte značajke pristupačnosti i objavite informacije o našim proizvodima i servisima u pristupačnom obliku.
- Uspostavite odnose s vodećim davateljima pomoćnih tehnologija i rješenja.
- <span id="page-42-0"></span>● Podržite interno i vanjsko istraživanje i razvoj koji će poboljšati pomoćnu tehnologiju relevantnu za naše proizvode i servise.
- Pružite podršku industrijskim standardima i smjernicama pristupačnosti te sudjelujte u njima.

### **IAAP (International Association of Accessibility Professionals)**

IAAP je neprofitna udruga usredotočena na poboljšanje profesije pristupačnosti putem umrežavanja, obrazovanja i certificiranja Cilj je profesionalcima koji se bave pristupačnošću pomoći pri razvijanju i poboljšanju karijera te tvrtkama ili ustanovama pojednostavniti integriranje pristupačnosti u proizvode i infrastrukturu.

HP je član i osnivač, a pridružili smo se da bismo zajedno s drugim tvrtkama i ustanovama sudjelovali u poticanju razvoja polja pristupačnosti. Ta predanost podržava cilj pristupačnosti tvrtke glede dizajniranja, proizvodnje i prodavanja proizvoda i usluga koje osobe s invaliditetom mogu učinkovito koristiti.

IAAP će osnažiti našu profesiju globalnim povezivanjem pojedinaca, učenika i organizacija da bi međusobno učili. Ako želite saznati više, posjetite<http://www.accessibilityassociation.org>da biste se pridružili internetskoj zajednici, prijavili se za biltene i doznali pojedinosti o mogućnostima članstva.

### **Pronalaženje najbolje pomoćne tehnologije**

Svi, uključujući osobe s invaliditetom ili dobnim ograničenjima, trebali bi imati mogućnost komuniciranja, izražavanja i povezivanja sa svijetom pomoću tehnologije. HP predano radi na povećanju razine svijesti o pristupačnosti unutar HP-a te kod klijenata i partnera. Neovisno radi li se o velikim fontovima koji su ugodniji za oči, o glasovnom prepoznavanju koje vam omogućuje da vam se ruke odmore ili o nekoj drugoj pomoćnoj tehnologiji koja će vam pomoći u određenoj situaciji, raznovrsnost pomoćnih tehnologija pojednostavnjuje korištenje HP-ovih proizvoda. Kako odabrati?

### **Procjena vlastitih potreba**

Tehnologija može osloboditi vaše potencijale. Pomoćna tehnologija uklanja prepreke i pojednostavnjuje stvaranje neovisnosti kod kuće, na poslu i u zajednici. Pomoćna tehnologija (AT) pojednostavnjuje povećanje, održavanje i poboljšavanje funkcionalnih mogućnosti elektroničke i informacijske tehnologije, uključujući stolna i prijenosna računala, tablet-računala, mobitele, pisače itd.

Možete odabrati neke od mnoštva proizvoda pomoćne tehnologije. Procjena pomoćne tehnologije trebala bi vam omogućiti procjenu nekoliko proizvoda, odgovoriti na pitanja i pomoći pri odabiru najboljeg rješenja za vašu situaciju. Uočit ćete da mnogi profesionalci kvalificirani za procjenu pomoćne tehnologije dolaze s mnogih područja, uključujući osobe licencirane ili certificirane za fizikalnu terapiju, radnu terapiju, patologiju govora/jezika itd. Ostale osobe, iako nisu certificirane ili licencirane, mogu pružati informacije o procjeni. Htjet ćete postavljati pitanja o iskustvu, stručnosti i naknadama pojedinaca da biste utvrdili odgovaraju li vašim potrebama.

### **Pristupačnost za HP-ova računala i tablet-računala**

Sljedeće veze nude informacije o značajkama pristupačnosti i pomoćnoj tehnologiji, ako je moguće, dodanima u različite HP-ove proizvode. Ti će vam resursi pomoći pri odabiru određenih značajki pomoćne tehnologije i proizvoda najprikladnijih za vašu situaciju.

- [HP Elite x3 mogućnosti pristupačnosti \(Windows 10 Mobile\)](http://support.hp.com/us-en/document/c05227029)
- [HP-ova računala mogućnosti pristupačnosti sustava Windows 7](http://support.hp.com/us-en/document/c03543992)
- [HP-ova računala mogućnosti pristupačnosti sustava Windows 8](http://support.hp.com/us-en/document/c03672465)
- <span id="page-43-0"></span>● [HP-ova računala – mogućnosti pristupačnosti sustava Windows 10](http://support.hp.com/us-en/document/c04763942)
- [Tablet-računala HP Slate 7 omogućivanje značajki pristupačnosti na HP-ovu tablet-računalu \(Android](http://support.hp.com/us-en/document/c03678316)  [4.1/Jelly Bean\)](http://support.hp.com/us-en/document/c03678316)
- [Računala HP SlateBook omogućivanje značajki pristupačnosti \(Android 4.3, 4.2/Jelly Bean\)](http://support.hp.com/us-en/document/c03790408)
- [Računala HP Chromebook omogućivanje značajki pristupačnosti na računalu HP Chromebook or](http://support.hp.com/us-en/document/c03664517) [Chromebox \(Chrome OS\)](http://support.hp.com/us-en/document/c03664517)
- [HP Shopping periferni uređaji za HP-ove proizvode](http://store.hp.com/us/en/ContentView?eSpotName=Accessories&storeId=10151&langId=-1&catalogId=10051)

Ako vam je potrebna dodatna podrška za značajke pristupačnosti na HP-ovu proizvodu, posjetite [Obraćanje](#page-47-0) [podršci na stranici 42](#page-47-0).

Dodatne veze na vanjske partnere i dobavljače mogu poslužiti kao dodatna pomoć:

- Informacije o Microsoftovoj pristupačnosti (Windows 7, Windows 8, Windows 10, Microsoft Office)
- [Informacije o pristupačnosti na Googleovim proizvodima \(Android, Chrome, Google Apps\)](http://www.google.com/accessibility/products)
- [Pomoćne tehnologije sortirane prema vrsti oštećenja](http://www8.hp.com/us/en/hp-information/accessibility-aging/at-product-impairment.html)
- [Pomoćne tehnologije sortirane prema vrsti proizvoda](http://www8.hp.com/us/en/hp-information/accessibility-aging/at-product-type.html)
- [Dobavljači pomoćnih tehnologija s opisima proizvoda](http://www8.hp.com/us/en/hp-information/accessibility-aging/at-product-descriptions.html)
- **[Assistive Technology Industry Association \(ATIA\)](http://www.atia.org/)**

## **Standardi i zakonodavstvo**

### **Standardi**

Odjeljak 508 standarda Federal Acquisition Regulation (FAR) stvorio je američki odbor za pristupačnost radi rješavanja pristupa informacijskoj i komunikacijskoj tehnologiji (ICT) za osobe s tjelesnim, osjetilnim ili kognitivnim poteškoćama. Standardi sadrže tehničke kriterije karakteristične za različite vrste tehnologija, te preduvjete utemeljene na performansama koji se fokusiraju na funkcionalne mogućnosti obuhvaćenih proizvoda. Posebni kriteriji obuhvaćaju softverske aplikacije i operacijske sustave, web-informacije i aplikacije, računala, telekomunikacijske proizvode, videosadržaje i multimedijske sadržaje te samostalne zatvorene proizvode.

#### **Zahtjev 376 – EN 301 549**

Standard EN 301 549 stvorila je Europska unija unutar zahtjeva 376 kao osnovu mrežnog alata za javnu nabavu ICT proizvoda. Standard navodi funkcionalne preduvjete pristupačnosti primjenjive na ICT proizvode i servise zajedno s opisom testnih postupaka i metodologije procjene za svaki preduvjet pristupačnosti.

### **Smjernice za osiguravanje pristupačnosti mrežnih sadržaja (Web Content Accessibility Guidelines, WCAG)**

Smjernice za osiguravanje pristupačnosti mrežnih sadržaja (Web Content Accessibility Guidelines, WCAG) radne skupine Web Accessibility Initiative (WAI) organizacije W3C web-dizajnerima i razvojnim inženjerima pojednostavnjuje stvaranje web-mjesta koja bolje zadovoljavaju potrebe osoba s invaliditetom ili dobnim ograničenjima. WCAG potiče pristupačnost u velikom broju web-sadržaja (tekst, slike, audio i videosadržaj) i web-aplikacija. WCAG se može precizno testirati, jednostavno ga je shvatiti i koristiti, a web-dizajnerima omogućuje Ʈeksibilnost i inovativnost. WCAG 2.0 odobren je kao [ISO/IEC 40500:2012.](http://www.iso.org/iso/iso_catalogue/catalogue_tc/catalogue_detail.htm?csnumber=58625/)

<span id="page-44-0"></span>WCAG posebno rješava prepreke za pristupanje webu na koje nailaze osobe s vizualnim, slušnim, tjelesnim, kognitivnim i neurološkim oštećenjima te stariji korisnici interneta s potrebama za pristupačnošću. WCAG 2.0 pruža karakteristike pristupačnog sadržaja:

- **Pojmljivost** (na primjer, rješavanjem tekstnih alternativa za slike, titlova za zvuk, prilagodljivosti prezentacije i kontrasta boja)
- **Operabilnost** (rješavanjem tipkovničkog pristupa, kontrasta boja, vremenom unosa, izbjegavanjem napadaja i mogućnošću navigacije)
- **Razumljivost** (rješavanjem čitljivosti, prediktivnosti i pomoći pri unosu)
- **Robusnost** (na primjer, rješavanjem kompatibilnosti s pomoćnim tehnologijama)

### **Zakonodavstvo i propisi**

Pristupačnost IT-a i informacija postalo je područje od sve veće zakonske važnosti. U ovom se odjeljku navode veze na informacije o ključnim zakonima, propisima i standardima.

- [Sjedinjene Američke Države](http://www8.hp.com/us/en/hp-information/accessibility-aging/legislation-regulation.html#united-states)
- **[Kanada](http://www8.hp.com/us/en/hp-information/accessibility-aging/legislation-regulation.html#canada)**
- **[Europa](http://www8.hp.com/us/en/hp-information/accessibility-aging/legislation-regulation.html#europe)**
- [Velika Britanija](http://www8.hp.com/us/en/hp-information/accessibility-aging/legislation-regulation.html#united-kingdom)
- **[Australija](http://www8.hp.com/us/en/hp-information/accessibility-aging/legislation-regulation.html#australia)**
- [U svijetu](http://www8.hp.com/us/en/hp-information/accessibility-aging/legislation-regulation.html#worldwide)

### **Sjedinjene Američke Države**

Odjeljak 508 Zakona o rehabilitaciji navodi da uredi moraju identificirati koji se standardi primjenjuju na nabavu ICT-a, izvršiti istraživanje tržišta radi utvrđivanja dostupnosti pristupačnih proizvoda i servisa te dokumentirati rezultate istraživanja tržišta. Sljedeći resursi nude pomoć pri zadovoljavanju preduvjeta Odjeljka 508

- [www.section508.gov](https://www.section508.gov/)
- [Kupnja pristupačnih tehnologija](https://buyaccessible.gov)

Američki odbor za pristupačnost trenutno ažurira standarde Odjeljka 508. Na taj će se način odgovoriti na nove tehnologije i ostala područja u kojima je potrebno izmijeniti standarde. Dodatne informacije potražite na stranici [Section 508 Refresh.](http://www.access-board.gov/guidelines-and-standards/communications-and-it/about-the-ict-refresh)

Odjeljak 255 Zakona o telekomunikacijama zahtjeva omogućivanje pristupa telekomunikacijskim proizvodima i uslugama osobama s invaliditetom. FCC-ove odluke obuhvaćaju svu hardversku i softversku opremu telefonske mreže i telekomunikacijsku opremu koja se koristi kod kuće ili u uredu. Takva oprema obuhvaća telefone, bežične slušalice, faks-uređaje, telefonske tajnice i dojavljivače. FCC-ove odluke obuhvaćaju i osnovne i specijalne telekomunikacijske usluge, uključujući redovne telefonske pozive, pozive na čekanju, brzo biranje, prosljeđivanje poziva, računalnu pomoć za imenik, nadzor poziva, identifikaciju pozivatelja, praćenje poziva i ponovno biranje te glasovnu poštu i interaktivne sustave glasovnog odgovora koji pozivateljima nude izbornike za odabir. Dodatne informacije potražite u [informacijama o Odjeljku 255](http://www.fcc.gov/guides/telecommunications-access-people-disabilities)  [Federalne komisije za komunikacije.](http://www.fcc.gov/guides/telecommunications-access-people-disabilities)

### <span id="page-45-0"></span>**21st Century Communications and Video Accessibility Act (CVAA)**

CVAA ažurira savezni zakon o komunikacijama radi povećanja razine pristupa modernoj komunikaciji osobama s invaliditetom ažuriranjem zakona o pristupačnosti donesenog osamdesetih i devedesetih godina 20. stoljeća radi obuhvaćanja novih digitalnih, širokopojasnih i mobilnih inovacija. Propise je izvršio FCC i dokumentirao kao 47 CFR, dio 14 i dio 79.

**[FCC-ov vodič za CVAA](https://www.fcc.gov/consumers/guides/21st-century-communications-and-video-accessibility-act-cvaa)** 

Ostali američki zakoni i inicijative

[Zakon o Amerikancima s invaliditetom \(ADA\), Zakon o telekomunikacijama, Zakon o rehabilitaciji i ostali](http://www.ada.gov/cguide.htm)

#### **Kanada**

Zakon o pristupačnosti za stanovnike države Ontario s invaliditetom donesen je da bi se razvili i implementirali standardi za omogućivanje pristupačnosti robama, uslugama i objektima stanovnicima Ontarija s invaliditetom te da bi se osobe s invaliditetom uključile u razvoj standarda pristupačnosti. Prvi standard tog zakona standard je servisa za korisnike, ali u procesu razvoja su i standardi za prijevoz, zapošljavanje, informacije i komunikaciju. Taj se zakon odnosi na tijela države Ontario, zakonodavnu skupštinu, svaku imenovanu tvrtku ili ustanovu u javnom sektoru te svaku osobu ili tvrtku/ustanovu koja pruža robu, usluge ili objekte javnosti ili trećim stranama, a ima barem jednog zaposlenika u Ontario. Mjere pristupačnosti moraju se implementirati najkasnije 1. siječnja 2025. Dodatne informacije potražite u [članku o](http://www8.hp.com/ca/en/hp-information/accessibility-aging/canadaaoda.html) [zakonu o pristupačnosti za stanovnike države Ontario s invaliditetom \(AODA\)](http://www8.hp.com/ca/en/hp-information/accessibility-aging/canadaaoda.html) .

#### **Europa**

Objavljen je zahtjev EU-a 376 ETSI Tehničko izvješće ETSI DTR 102 612: "Ljudski čimbenici (HF); europski zahtjevi za pristupačnost za javnu nabavu proizvoda i usluga na području informacijskih i komunikacijskih tehnologija (zahtjev Europske komisije M 376, faza 1)".

Pozadina: tri europske organizacije za standardizaciju oformile su dva usporedna projektna tima radi izvršavanja poslova navedenih u dokumentu Europske komisije "Zahtjev 376 upućen CEN-u, CENELEC-u i ETSIju kojim se podržavaju zahtjevi za pristupačnost pri javnoj nabavi proizvoda i usluga u području informacijskih i komunikacijskih tehnologija".

Izvršna grupa ETSI TC Human Factors Specialist Task Force 333 razvila je ETSI DTR 102 612. Dodatne pojedinosti o izvršenom poslu grupe STF333 (na primjer, Uvjeti referenci, specifikacije detaljnih radnih zadataka, vremenski plan posla, prethodne skice, popis primljenih komentara i načini obraćanja zaposlenicima) potražite na stranici [Special Task Force 333](https://portal.etsi.org/home.aspx).

Dijelove koji se odnose na procjenu prikladnog testiranja i shemi sukladnosti izradio je paralelni projekt, detaljno opisan u dokumentu CEN BT/WG185/PT. Dodatne informacije potražite na web-mjestu projektnog tima CEN-a. Dva su projekta usko koordinirana.

- [Projektni tim CEN-a](http://www.econformance.eu)
- [Zahtjev Europske komisije za e-pristupačnost \(PDF 46 kB\)](http://www8.hp.com/us/en/pdf/legislation_eu_mandate_tcm_245_1213903.pdf)
- [Komisija nije zauzela uočljiv stav glede e-pristupačnosti](https://www.euractiv.com/)

### **Velika Britanija**

Zakon o diskriminaciji osoba s invaliditetom (DDA) iz 1995. donesen je da bi web-stranice postale pristupačne slijepima i invalidima u Velikoj Britaniji.

[Pravilnici W3C za VB](http://www.w3.org/WAI/Policy/#UK/)

### <span id="page-46-0"></span>**Australija**

Australska je vlada objavila plan implementacije dokumenta [Smjernice za pristupačnost web-sadržaja 2.0.](http://www.w3.org/TR/WCAG20/)

Sve web-stranice australske vlade morat će biti sukladne razini A do 2012 te razini AA do 2015. Novi će standard zamijeniti WCAG 1.0, koji je predstavljen kao obavezni preduvjet za agencije 2000.

### **U svijetu**

- [JTC1 Special Working Group on Accessibility \(SWG-A\)](http://www.jtc1access.org/)
- [G3ict: Globalna inicijativa za inkluzivni ICT](http://g3ict.com/)
- [Talijanski zakon o pristupačnosti](http://www.pubbliaccesso.gov.it/english/index.htm)
- **[W3C Web Accessibility Initiative \(WAI\)](http://www.w3.org/WAI/Policy/)**

# **Korisni resursi o pristupačnosti i veze**

Sljedeće tvrtke ili ustanove mogle bi biti dobri resursi za informacije o invaliditetu i dobnim ograničenjima.

**X NAPOMENA:** to nije potpuni popis. Popis tvrtki i ustanova služi samo u informativne svrhe. HP ne preuzima nikakvu odgovornost glede informacija ni kontakata na koje možete naići na internetu. Popis na ovoj stranici ne znači da ga HP podržava.

### **Tvrtke ili ustanove**

- American Association of People with Disabilities (AAPD)
- The Association of Assistive Technology Act Programs (ATAP)
- **Hearing Loss Association of America (HLAA)**
- Information Technology Technical Assistance and Training Center (ITTATC)
- **Lighthouse International**
- **National Association of the Deaf**
- **National Federation of the Blind**
- Rehabilitation Engineering & Assistive Technology Society of North America (RESNA)
- Telecommunications for the Deaf and Hard of Hearing, Inc. (TDI)
- W3C Web Accessibility Initiative (WAI)

### **Obrazovne ustanove**

- California State University, Northridge, Center on Disabilities (CSUN)
- University of Wisconsin Madison, Trace Center
- University of Minnesota computer accommodations program

## <span id="page-47-0"></span>**Ostali resursi o invaliditetu**

- ADA (Americans with Disabilities Act) Technical Assistance Program
- **Business & Disability network**
- **EnableMart**
- **European Disability Forum**
- **Job Accommodation Network**
- **Microsoft Enable**
- Američko ministarstvo pravosuđa A Guide to disability rights Laws

### **HP-ove veze**

[Naš web-obrazac za kontakt](https://h41268.www4.hp.com/live/index.aspx?qid=11387) 

[HP-ov vodič za udobnost i zaštitu](http://www8.hp.com/us/en/hp-information/ergo/index.html) 

[HP-ova prodaja u javnom sektoru](https://government.hp.com/)

# **Obraćanje podršci**

**WAPOMENA:** podrška je samo na engleskom jeziku.

- Gluhi ili nagluhi korisnici koji imaju pitanja o tehničkoj podršci ili pristupačnosti HP-ovih proizvoda:
	- Upotrijebite TRS/VRS/WebCapTel da biste nazvali (877) 656-7058 od ponedjeljka do petka od 6.00 do 21.00 po planinskom vremenu
- Korisnici s drugim oblicima invaliditeta ili dobnim ograničenjima koji imaju pitanja o tehničkoj podršci ili pristupačnosti HP-ovih proizvoda mogu odabrati jednu od sljedećih mogućnosti:
	- Nazovite (888) 259-5707 od ponedjeljka do petka od 6.00 do 21.00 po planinskom vremenu.
	- Ispunite [obrazac za kontakt za osobe s invaliditetom ili dobnim ograničenjima](https://h41268.www4.hp.com/live/index.aspx?qid=11387).

# <span id="page-48-0"></span>**Kazalo**

### **A**

AT (pomoćna tehnologija) pronalaženje [37](#page-42-0) svrha [36](#page-41-0)

### **B**

baterija ugradnja [26](#page-31-0) uklanjanje [26](#page-31-0)

### **E**

elektrostatičko pražnjenje, sprečavanje oštećenja [33](#page-38-0)

#### **H**

HP Assistive Policy [36](#page-41-0)

### **I**

International Association of Accessibility Professionals [37](#page-42-0)

### **K**

komponente sa stražnje strane [3](#page-8-0) komponente s prednje strane [2](#page-7-0) korisnička podrška, pristupačnost [42](#page-47-0)

#### **M**

memorijski moduli maksimum [11](#page-16-0) specifikacije [11](#page-16-0) ugradnja [11](#page-16-0) uklanjanje [11](#page-16-0) utori [11](#page-16-0) miš bežična sinkronizacija [30](#page-35-0) mjesto serijskog broja [3](#page-8-0) montiranje računala [5](#page-10-0)

### **P**

pomoćna tehnologija (AT) pronalaženje [37](#page-42-0) svrha [36](#page-41-0) priključak kabela napajanja [7](#page-12-0) priprema za transport [35](#page-40-0) pristupačnost [36](#page-41-0) pristupačnost je potrebno procijeniti [37](#page-42-0) pristupna ploča uklanjanje [9](#page-14-0) zamjena [10](#page-15-0) product ID location (mjesto identifikacijskog broja proizvoda) [3](#page-8-0)

### **R**

resursi, pristupačnost [41](#page-46-0) rupe za montiranje VESA [5](#page-10-0)

### **S**

sigurnosna blokada ugradnja [6](#page-11-0) sinkronizacije bežične tipkovnice i miša [30](#page-35-0) smjernice za rad s računalom [34](#page-39-0) smjernice za ugradnju [8](#page-13-0) smjernice za ventilaciju [34](#page-39-0) solid-state pogon ugradnja [18](#page-23-0) uklanjanje [18](#page-23-0) specifikacije, memorijski moduli [11](#page-16-0) standardi i zakonodavstvo, pristupačnost [38](#page-43-0) Standardi pristupačnosti u odjeljku 508 [38](#page-43-0) Standardi pristupačnosti u Odjeljku 508 [39](#page-44-0) stavljanje u okomiti položaj [4](#page-9-0)

### **T**

tipkovnica bežična sinkronizacija [30](#page-35-0) tvrdi disk ugradnja [16](#page-21-0) uklanjanje [15](#page-20-0)

### **U**

ugradnja baterija [26](#page-31-0) memorijski moduli [11](#page-16-0) pristupna ploča računala [10](#page-15-0) sigurnosna blokada [6](#page-11-0) solid-state pogon [18](#page-23-0) tvrdi disk [16](#page-21-0) WLAN modul [22](#page-27-0) uklanjanje baterija [26](#page-31-0) memorijski moduli [11](#page-16-0) pristupna ploča računala [9](#page-14-0) solid-state pogon [18](#page-23-0) tvrdi disk [15](#page-20-0) WLAN modul [22](#page-27-0)

### **W**

WLAN modul ugradnja [22](#page-27-0) uklanjanje [22](#page-27-0)